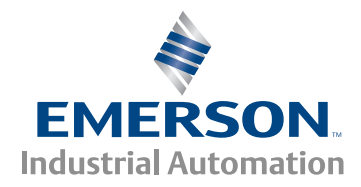

# *Przewodnik szybkiego uruchamiania*

# *Unidrive M200/201*

*Rozmiar ramy od 5 do 6*

**Elastyczność w integracji maszyn poprzez protokoły komunikacyjne**

Numer katalogowy: 0478-0205-06 Wydanie: 6

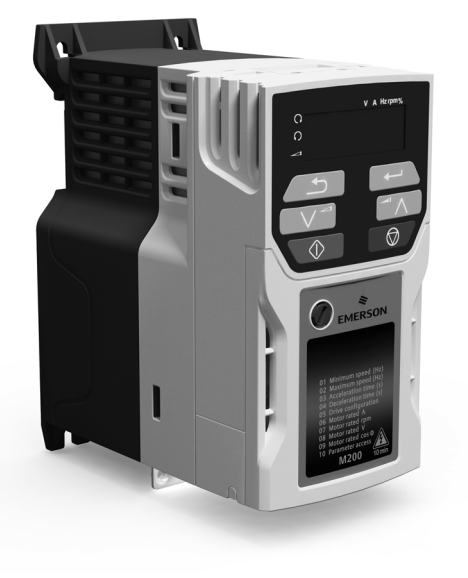

Niniejszy przewodnik ma dostarczyć podstawowych informacji wymaganych w celu skonfigurowania napędu do obsługi pracy silnika. W celu uzyskania dokładniejszych informacji instalacyjnych, należy przejść do *Przewodnika użytkownika Unidrive M200/201*, który można pobrać ze strony:

www.controltechniques.com/userguides lub www.emersonindustrial.com/en-EN/leroy-somer-motors-drives/downloads/Pages/manuals.aspx

## **Ostrzeżenia, przestrogi i uwagi**

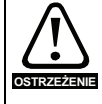

Ostrzeżenie zawiera informacje, które są niezbędne do zapobieżenia zagrożeniu bezpieczeństwa.

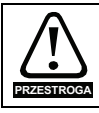

Przestroga zawiera informacje, które są konieczne w celu zapobieżenia ryzyku uszkodzenia produktu lub innych urządzeń/elementów wyposażenia.

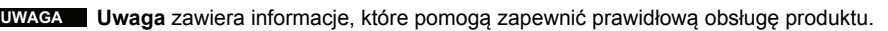

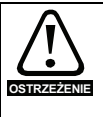

Niniejszy przewodnik nie zawiera informacji nt. bezpieczeństwa. Nieprawidłowa instalacja lub obsługa napędu może spowodować obrażenia ciała lub uszkodzenia urządzeń. W celu uzyskania niezbędnych informacji na temat bezpieczeństwa, patrz *Przewodnik użytkownika Unidrive M200/201* lub broszura informacyjna dot. bezpieczeństwa, dostarczane wraz z napędem.

# Spis treści

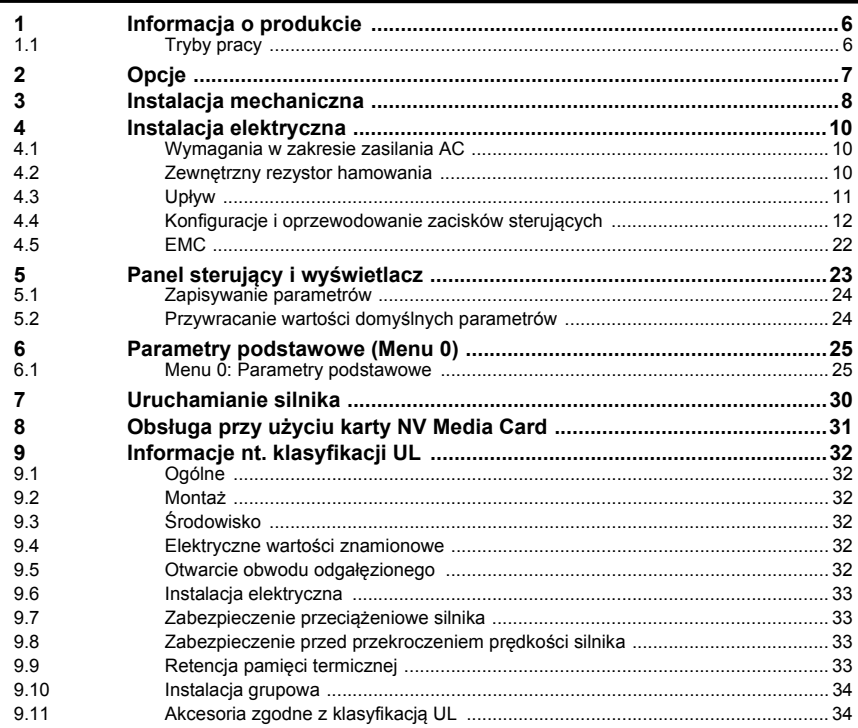

# **Deklaracja zgodności**

**Control Techniques Ltd The Gro Newtown Powys Wielka Brytania SY16 3BE**

**Moteurs Leroy-Somer Usine des Agriers Boulevard Marcellin Leroy CS10015 16915 Angoulême Cedex 9 Francja**

Niniejsza deklaracja dotyczyć produktów z asortymentu napędów Unidrive M, zawierającym modele o numerach podanych poniżej:

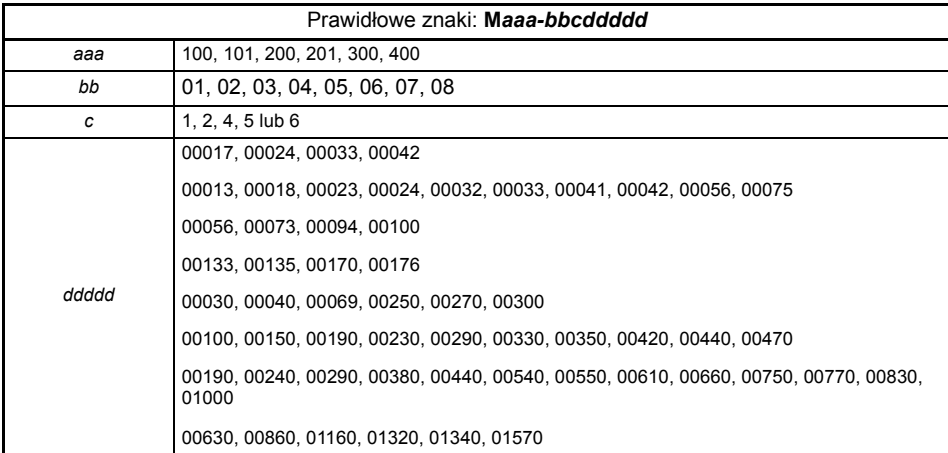

Wymienione powyżej produkty z asortymentu napędów zostały zaprojektowane i wyprodukowane zgodnie z następującymi europejskimi normami zharmonizowanymi:

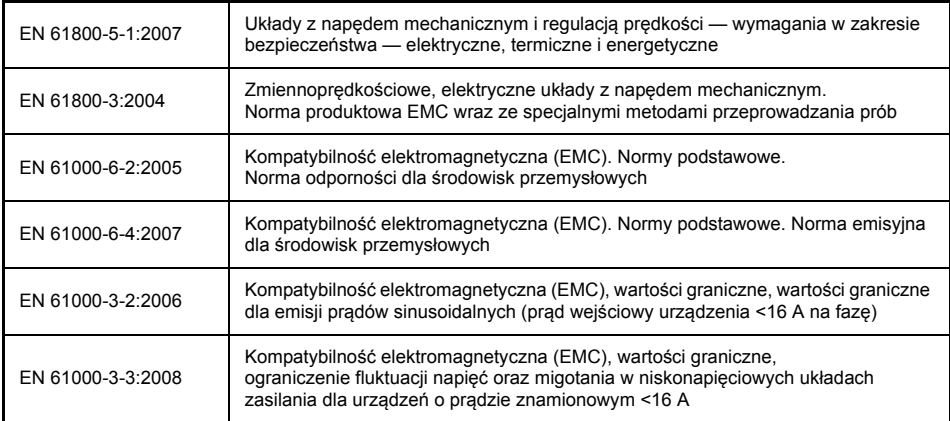

EN 61000-3-2:2006 Obowiązuje, gdy prąd wejściowy <16 A. Brak wartości granicznych dla urządzeń profesjonalnych o mocy wejściowej >1 kW.

Niniejsze produkty spełniając wymagania dyrektywy niskonapięciowej 2006/95/WE oraz dyrektywy w sprawie kompatybilności elektromagnetycznej (EMC) 2004/108/WE.

Im Alexand

**T. Alexander VP Technology Data: 29 maja 2014 Lokalizacja: Newtown, Powys. Wielka Brytania**

**Niniejsze napędy elektroniczne są przeznaczone do eksploatacji z odpowiednimi silnikami, sterownikami, elektrycznymi podzespołami ochronnymi i innymi urządzeniami, z którymi tworzą kompletne produkty końcowe lub układy. Zgodność z unormowaniami z zakresu bezpieczeństwa i EMC zależy od prawidłowej instalacji i konfiguracji napędów, wraz z użyciem zalecanych filtrów wejściowych. Napędy muszą być instalowane przez profesjonalnych monterów, którzy są obeznani z wymogami dotyczącymi bezpieczeństwa oraz kompatybilności elektromagnetycznej. Monter jest odpowiedzialny za zapewnienie, żeby produkt końcowy lub system był zgodny ze wszystkimi odnośnymi przepisami prawa obowiązującymi w kraju eksploatacji. Patrz Podręcznik użytkownika. Dostępna jest broszura EMC, zawierająca szczegółowe informacje EMC.**

# <span id="page-5-0"></span>**1 Informacja o produkcie**

# <span id="page-5-1"></span>**1.1 Tryby pracy**

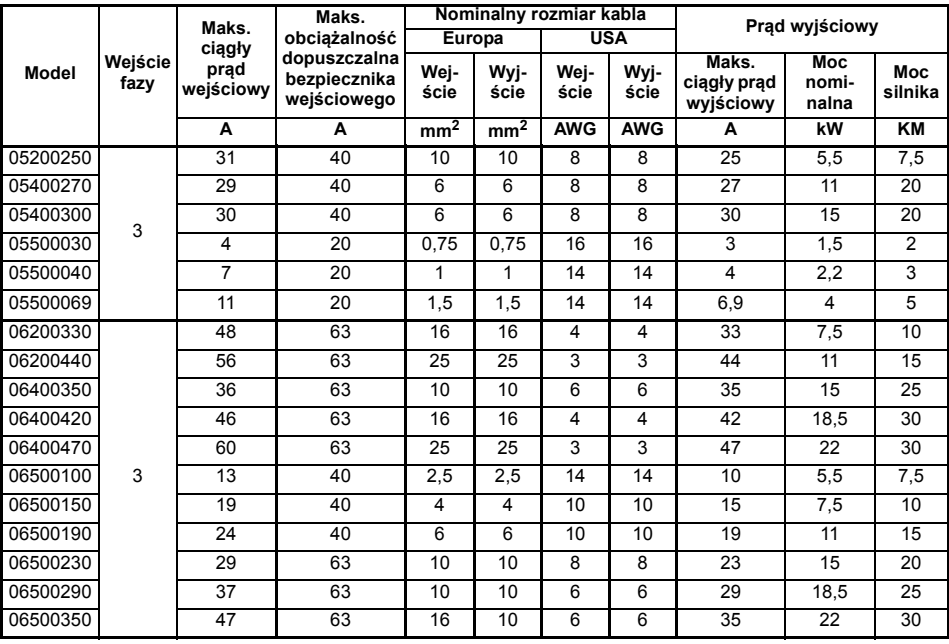

Nominalne rozmiary kabli podane w tabeli powyżej mają jedynie charakter informacyjny. **UWAGA** Sprawdzić, czy użyte kable spełniają wymagania określone w lokalnych przepisach dot. oprzewodowania.

**Rysunek 1-1 Struktura numerów modeli**

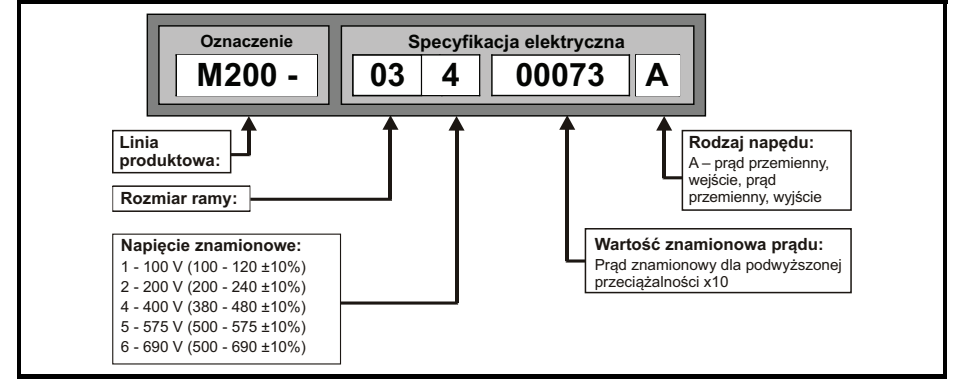

# <span id="page-6-0"></span>**2 Opcje**

**Tabela 2-1 Identyfikacja modułu opcjonalnego integracji systemu (SI)**

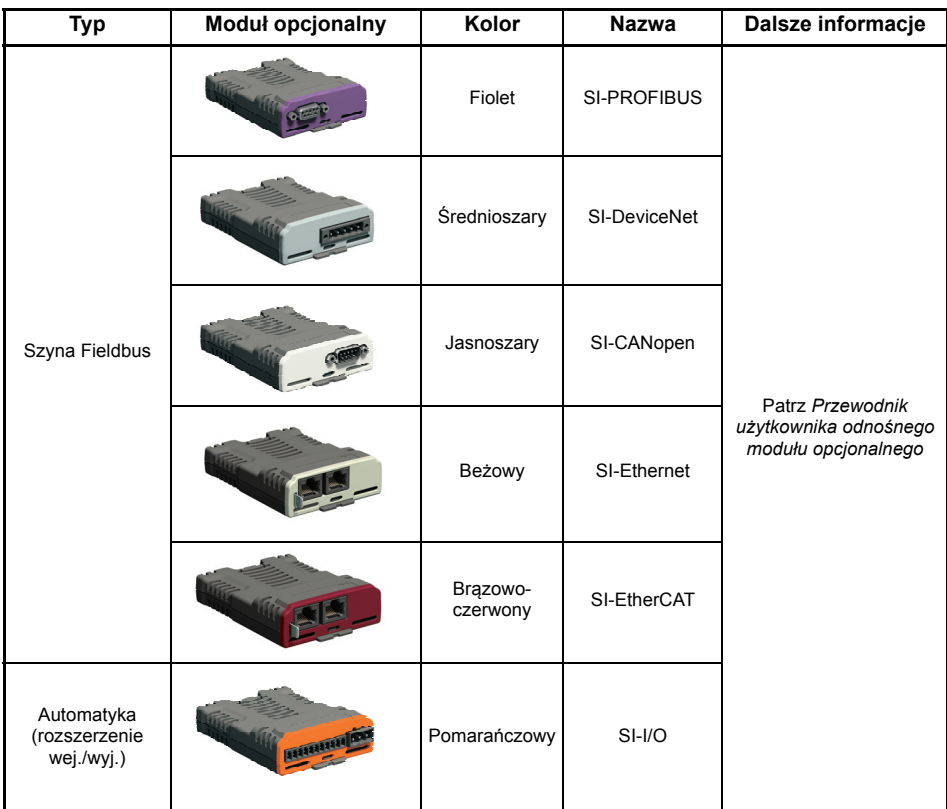

#### **Tabela 2-2 Identyfikacja modułu opcjonalnego interfejsu adaptera (AI)**

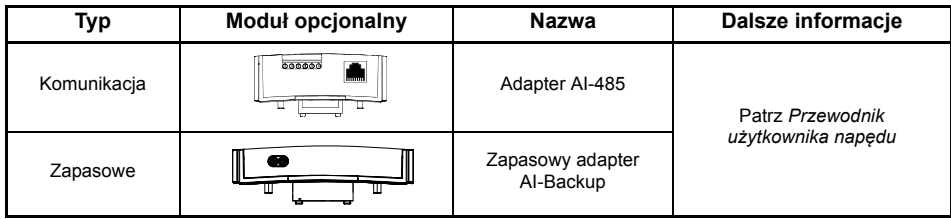

# <span id="page-7-0"></span>**3 Instalacja mechaniczna**

Napędy mogą być montowane panelowo z odstępem 0 mm pomiędzy nimi. W celu uzyskania dodatkowych informacji na temat instalacji mechanicznej, należy przejść do *Przewodnika użytkownika napędu.*

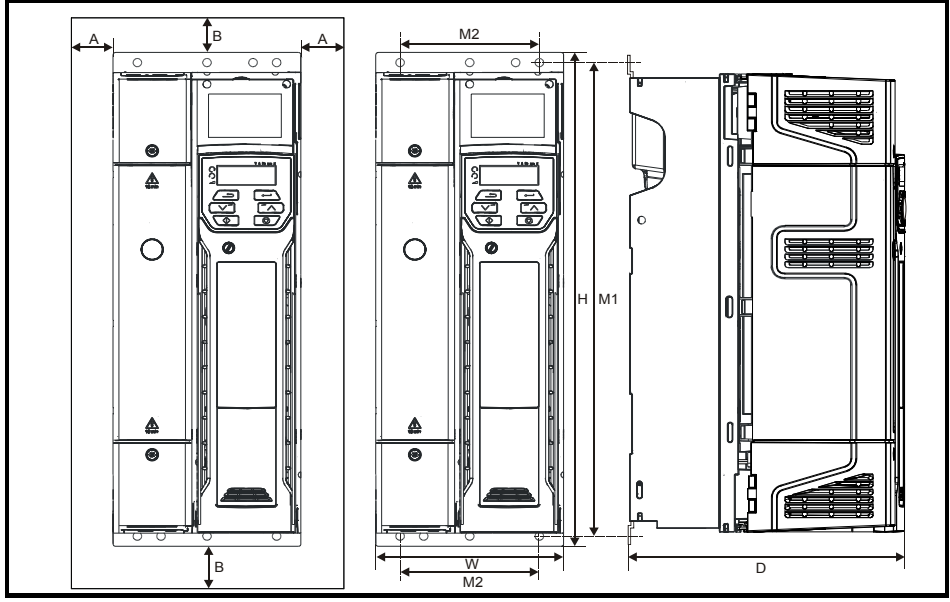

Aby zdjąć pokrywę zacisków, należy użyć płaskiego wkrętaka w celu obrócenia zacisku blokującego pokrywy zacisków w lewo o mniej więcej 30°, a następnie zsunąć pokrywę do dołu.

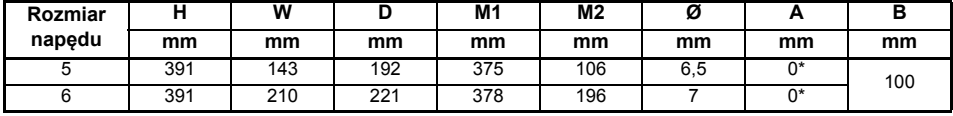

#### **Tabela 3-1 Wymagane narzędzia**

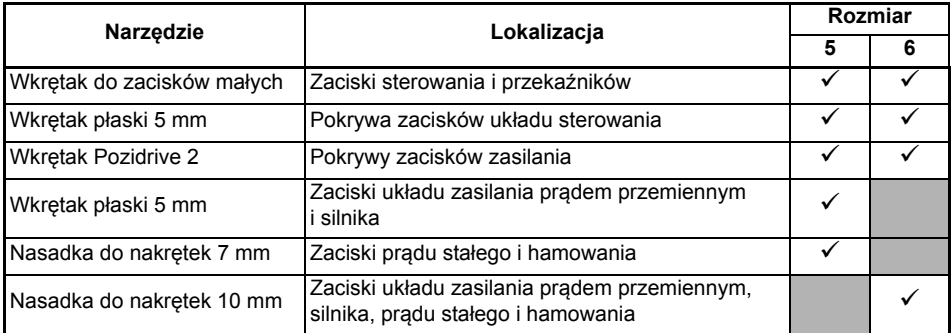

**Tabela 3-2 Zalecane ustawienia momentu obrotowego**

| Rozmiar<br>modelu | Opis bloku zacisków                                                                            | Ustawienia momentu<br>obrotowego |
|-------------------|------------------------------------------------------------------------------------------------|----------------------------------|
| Wszystkie         | Zaciski sterujące                                                                              | 0.2 N m                          |
|                   | Zaciski przekaźnika                                                                            | 0.5 N m                          |
| 5                 | Zaciski układu zasilania prądem przemiennym, silnika,<br>prądu stałego i hamowania             | $1,5$ N m                        |
|                   | Zacisk uziemienia                                                                              | 2.0 N m                          |
| 6                 | Zaciski układu zasilania prądem przemiennym, silnika,<br>prądu stałego, hamowania i uziemienia | 6.0 N m                          |

#### **Rysunek 3-1 Schemat funkcji (na ilustracji pokazano rozmiar 5)**

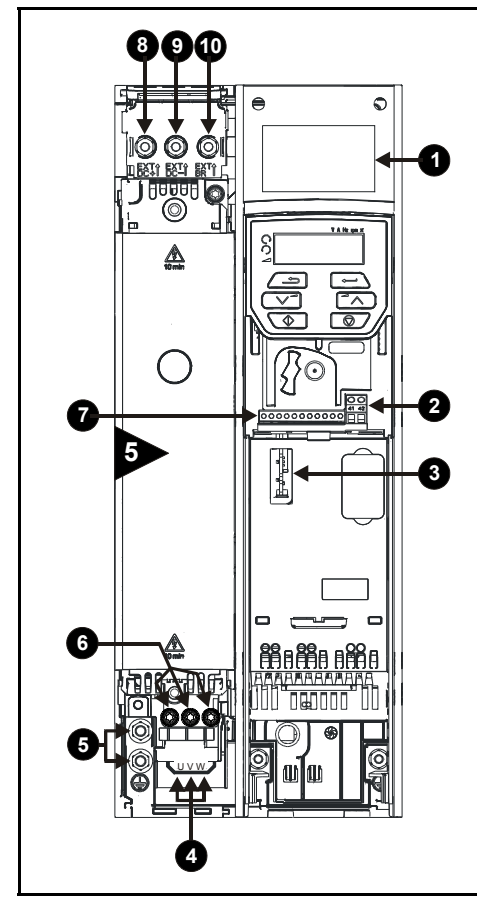

#### **Legenda**

- 1. Tabliczka znamionowa
- 2. Połączenia przekaźnika 1
- 3. Gniazdo 1 modułu opcjonalnego
- 4. Przyłącza silnika
- 5. Przyłącza uziemienia
- 6. Złącza zasilania AC
- 7. Złącza sterujące
- 8. Szyna DC +
- 9. Szyna DC –
- 10. Zacisk hamulcowy

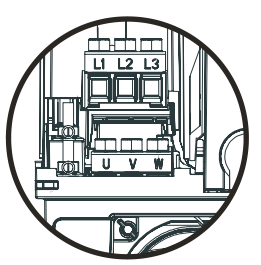

Widok szczegółowy połączeń silnika (4) oraz połączeń układu zasilania przemiennoprądowego (6), od spodu napędu.

# <span id="page-9-0"></span>**4 Instalacja elektryczna**

Na tylnej okładce niniejszego podręcznika zamieszczono zafoliowany schemat połączeń/zacisków elektrycznych.

# <span id="page-9-1"></span>**4.1 Wymagania w zakresie zasilania AC**

Napięcie:

Napęd 100 V: 100 V do 120 V ±10% Napęd 200 V: 200 V do 240 V ±10% Napęd 400 V: 380 V do 480 V ±10% Napęd 575 V: 500 V do 575 V ±10%

Liczba faz: 3

Maksymalna asymetria zasilania: 2% odwrotnej kolejności faz (co odpowiada 3% asymetrii napięcia pomiędzy fazami).

Zakres częstotliwości: 48 do 62 Hz

Wyłącznie w celu zapewnienia zgodności UL maksymalny symetryczny prąd zwarcia zasilania musi być ograniczony do 100 kA.

### <span id="page-9-2"></span>**4.2 Zewnętrzny rezystor hamowania**

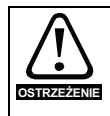

#### **Zabezpieczenie przeciążeniowe**

W razie zastosowania zewnętrznego rezystora hamowania, należy koniecznie dodać urządzenie zapewniające ochronę przeciążeniową do obwodu rezystora hamowania; zostało to pokazane na schemacie połączeń elektrycznych na okładce tylnej.

#### **4.2.1 Wartości minimalne rezystancji i szczytowej mocy znamionowej dla rezystora hamowania przy 40 °C**

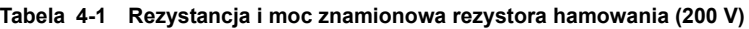

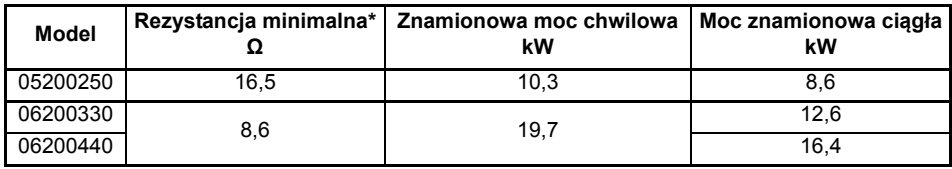

#### **Tabela 4-2 Rezystancja i moc znamionowa rezystora hamowania (400 V)**

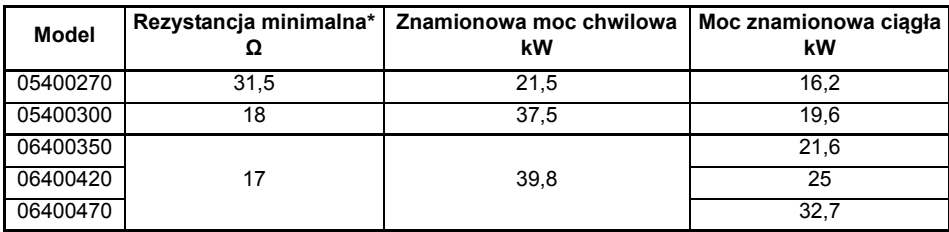

| <b>Model</b> | Rezystancja minimalna*<br>Ω | Znamionowa moc chwilowa<br>kW | Moc znamionowa ciągła<br>kW |
|--------------|-----------------------------|-------------------------------|-----------------------------|
| 05500030     | 80<br>12,1                  |                               | 2,6                         |
| 05500040     |                             |                               | 4,6                         |
| 05500069     |                             | 6,5                           |                             |
| 06500100     | 13                          | 74                            | 8,7                         |
| 06500150     |                             |                               | 12,3                        |
| 06500190     |                             |                               | 16,3                        |
| 06500230     |                             |                               | 19,9                        |
| 06500290     |                             |                               | 24,2                        |
| 06500350     |                             |                               | 31,7                        |

**Tabela 4-3 Rezystancja i moc znamionowa rezystora hamowania (575 V)**

\* Tolerancja rezystora: ±10%

### <span id="page-10-0"></span>**4.3 Upływ**

Prąd upływowy jest zależny od tego, czy zainstalowano wbudowany filtr EMC. Napęd jest dostarczony z zainstalowanym filtrem. Instrukcja demontażu wbudowanego filtra została podana w podrozdział 4.5.1 *Wbudowany filtr EMC* na stronie 22.

Przy zainstalowanym filtrze wbudowanym:

#### **Rozmiar 5 i 6:**

28 mA\* prąd przemienny przy 400 V 50 Hz 30  $\mu$ A prąd stały, z szyną stałoprądową 600 V (10 M $\Omega$ )

\* Proporcjonalnie do napięcia zasilania i częstotliwości.

#### **Przy wymontowanym filtrze wewnętrznym:**

 $<$ 1 mA

Powyższe wartości prądu upływowego dotyczą tylko napędu z podłączonym wbudowanym filtrem EMC; nie uwzględniają one żadnego prądu upływowego silnika lub kabla silnika. **UWAGA**

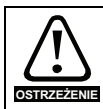

Gdy filtr wbudowany jest zamontowany, prąd upływowy jest wysoki. W takiej sytuacji należy zapewnić stałe przyłącze uziemienia lub podjąć inne stosowne środki, aby nie doszło do zagrożenia bezpieczeństwa w razie utraty połączenia.

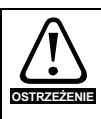

Gdy prąd upływowy przekroczy 3,5 mA, należy zapewnić stałe przyłącze uziemienia wykorzystujące dwie niezależne żyły, przy czym przekrój poprzeczny każdej musi być równy lub większy od przekroju poprzecznego żył zasilających. W tym celu napęd został wyposażony w dwa przyłącza uziemienia. Oba połączenia uziemienia muszą spełniać wymagania określone w EN 61800-5-1: 2007.

### **4.3.1 Użycie urządzenia prądu resztkowego (RCD)**

Powszechnie używane są trzy różne rodzaje urządzeń prądu resztkowego (ELCB/RCD):

- 1. AC wykrywa prąd zwarcia prądu przemiennego
- 2. A wykrywa prąd zwarcia prądu przemiennego oraz pulsacyjnego prądu stałego (pod warunkiem że prąd stały osiąga zero przynajmniej raz na pół cyklu).
- 3. B wykrywa prąd zwarcia prądu przemiennego, pulsacyjnego prądu stałego i gładkiego prądu stałego
	- Typu AC nie należy nigdy używać z napędami.
	- Typu A można używać wyłącznie z napędami jednofazowymi.
	- Typu B należy używać z napędami trójfazowymi.

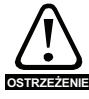

Tylko ELCB / RCD typu B nadają się do użytku z trójfazowymi napędami inwerterowymi.

W razie użycia zewnętrznego filtra EMC należy wprowadzić opóźnienie wynoszące co najmniej 50 ms w celu zapewnienia poprawnych warunków pracy. Prąd upływowy prawdopodobnie przekroczy poziom wyłączający, jeżeli wszystkie fazy są pod napięciem jednocześnie.

### <span id="page-11-0"></span>**4.4 Konfiguracje i oprzewodowanie zacisków sterujących**

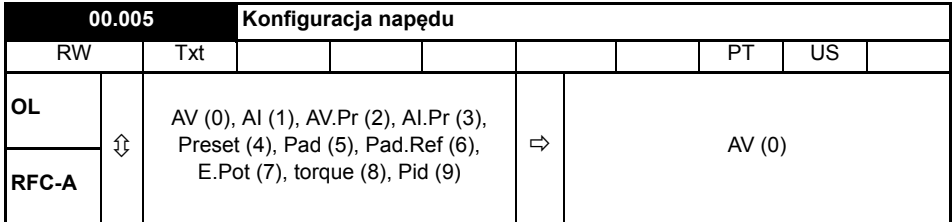

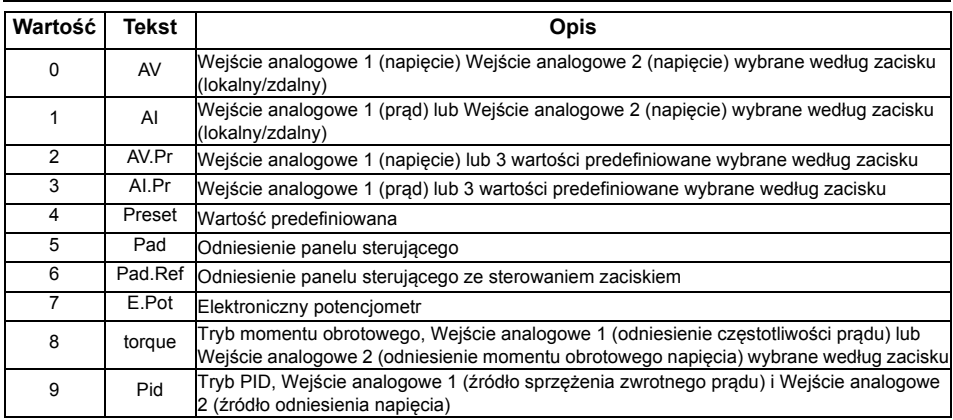

Ten parametr służy do automatycznej konfiguracji obszaru programowalnego przez użytkownika w zestawie parametrów poziomu 2 w zależności od konfiguracji napędu. Inne wartości domyślne mogą również być zmieniane w zależności od konfiguracji napędu. Parametry są zapisywane w EEPROM automatycznie każdorazowo po zmianie konfiguracji. Wartości domyślne są ładowane przed wprowadzeniem zmian do konfiguracji napędu. Załadowane wartości domyślne są definiowane przez *Defaults Previously Loaded (Uprzednio załadowane wartości domyślne)* (11.046). Działania są podejmowane tylko wtedy, gdy napęd jest nieaktywny, nie znajduje się w stanie UU oraz nie są wykonywane żadne Działania użytkownika. W przeciwnym razie parametr powróci do wartości sprzed zmiany w chwili opuszczenia trybu edycji. Wszystkie parametry są zapisywane w razie zmiany tego parametru.

**Rysunek 4-1 Pr 00.005 = AV (50 Hz)**

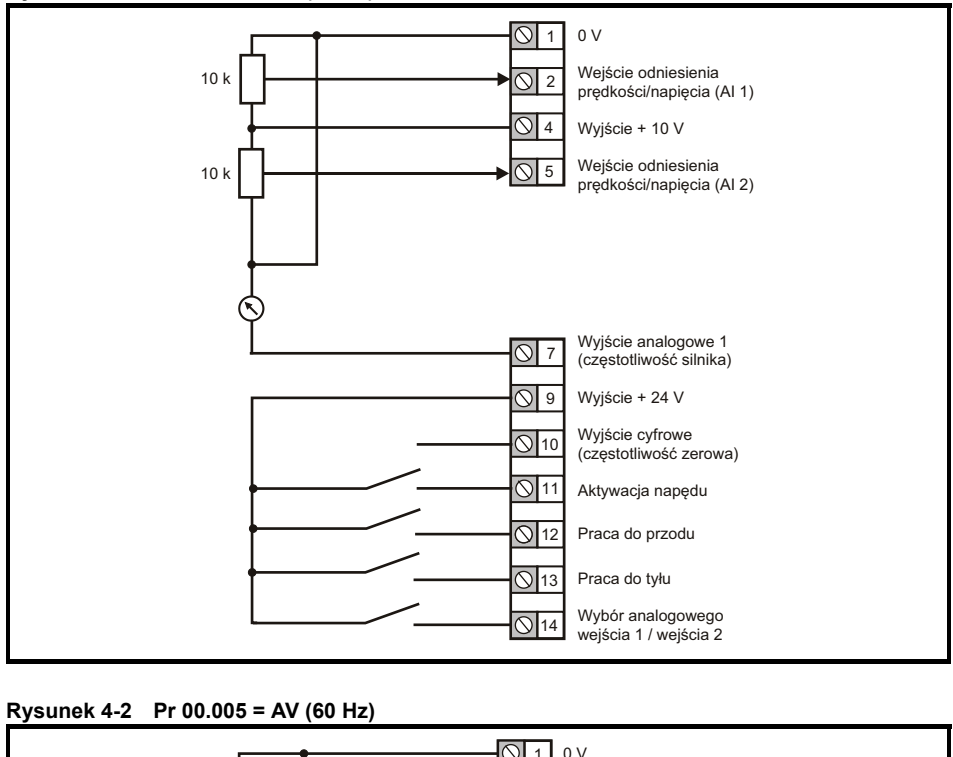

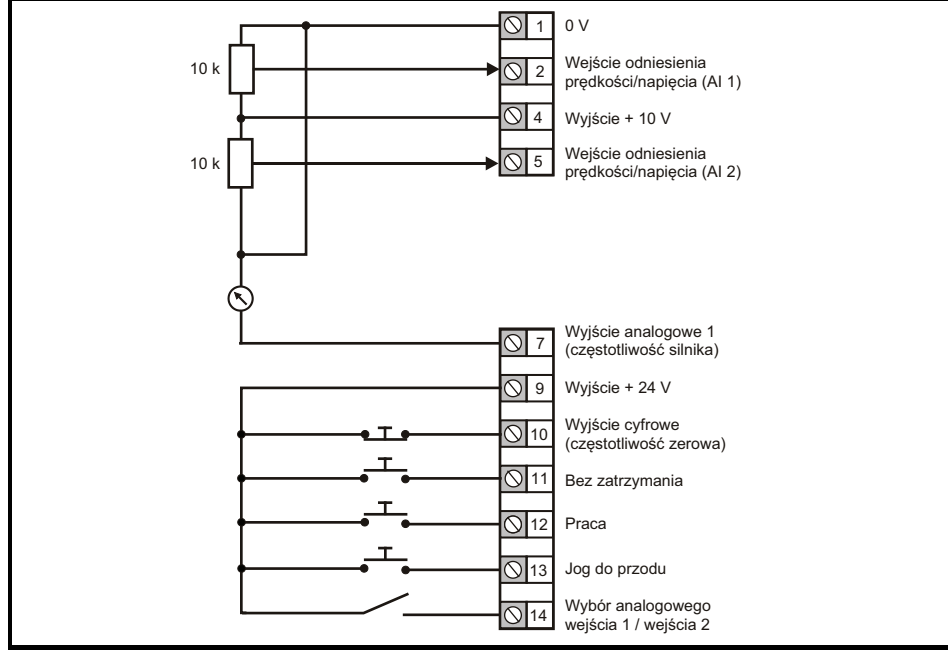

#### **Rysunek 4-3 Pr 00.005 = AI (50 Hz)**

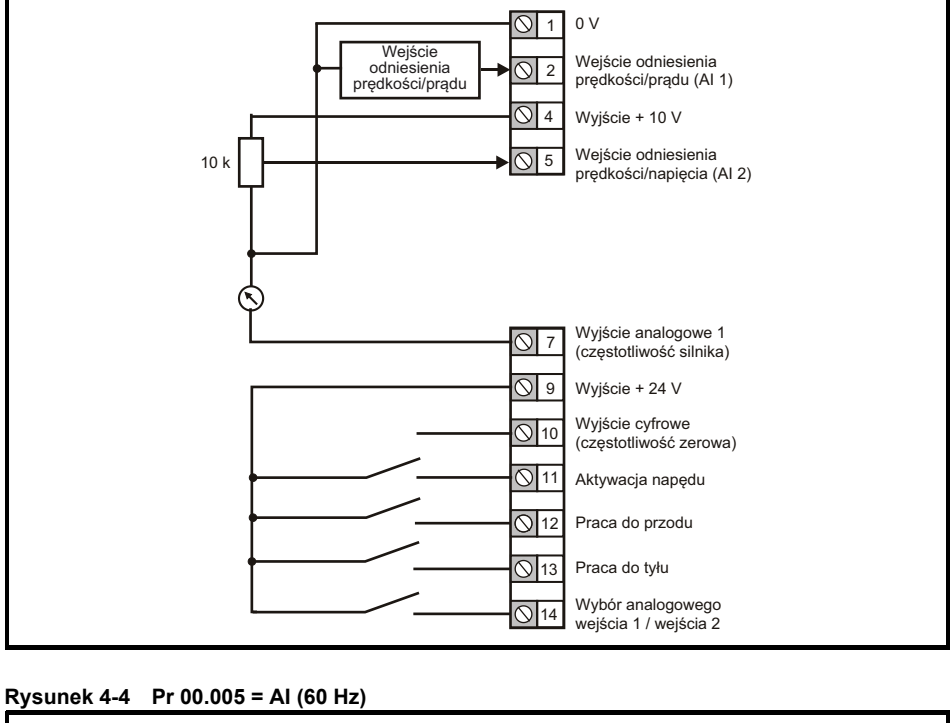

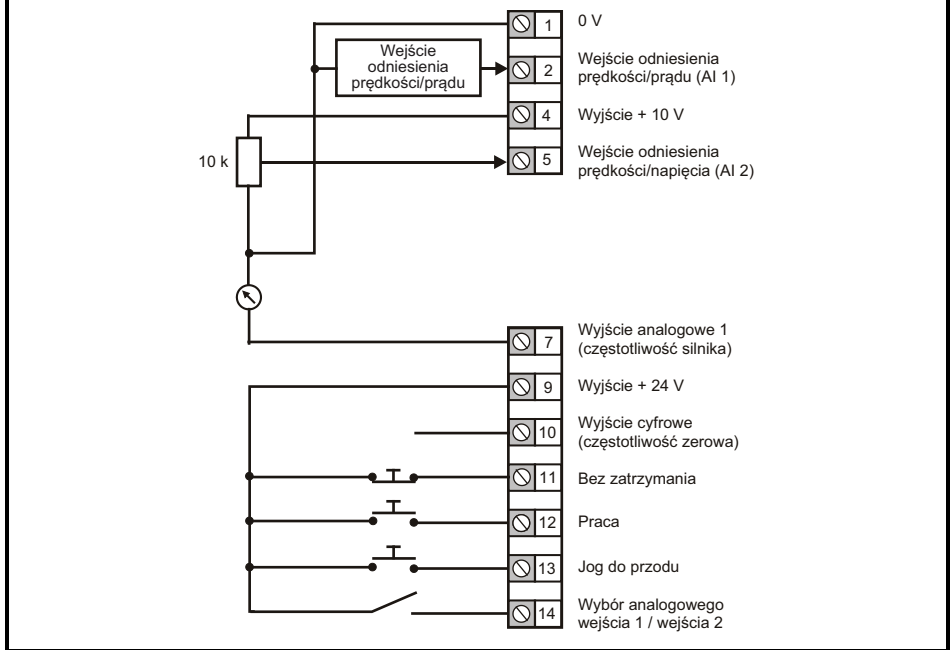

**14** Przewodnik szybkiego uruchamiania Unidrive M200-M201 Numer wydania: 6

**Rysunek 4-5 Pr 00.005 = AV.Pr (50 Hz)**

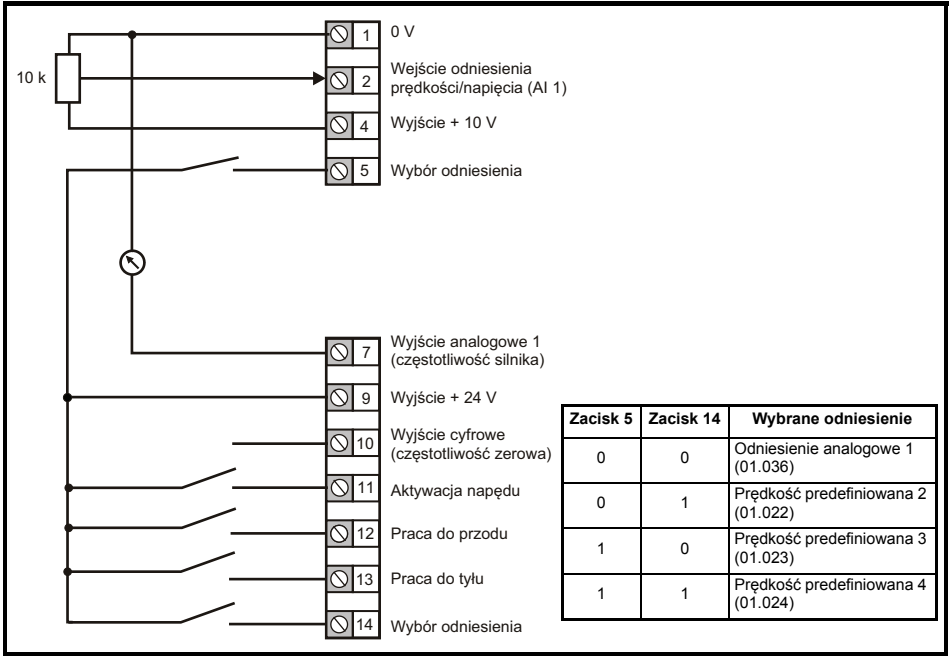

#### **Rysunek 4-6 Pr 00.005 = AV.Pr (60 Hz)**

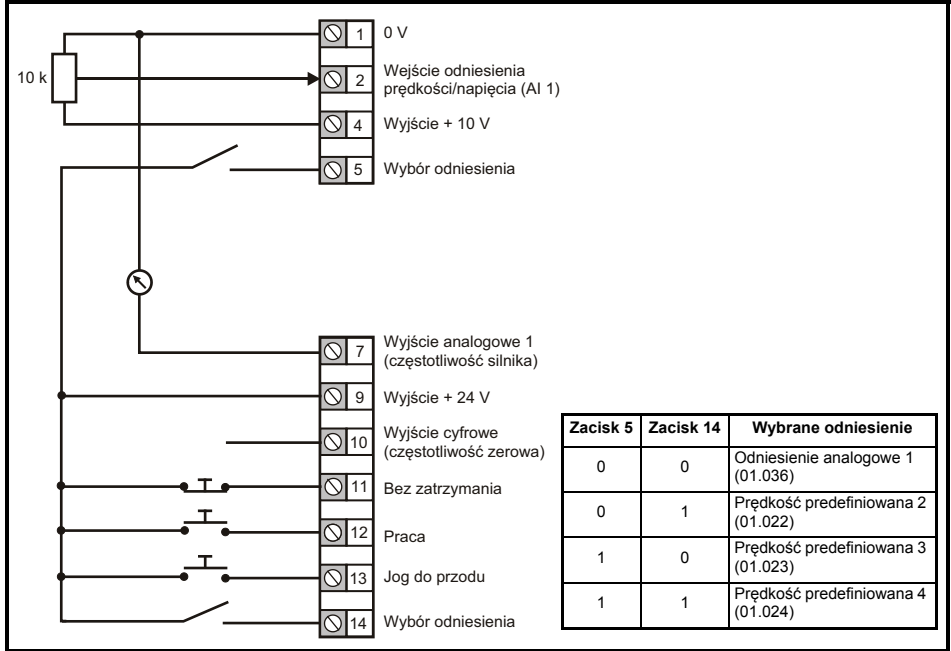

#### **Rysunek 4-7 Pr 00.005 = AI.Pr (50 Hz)**

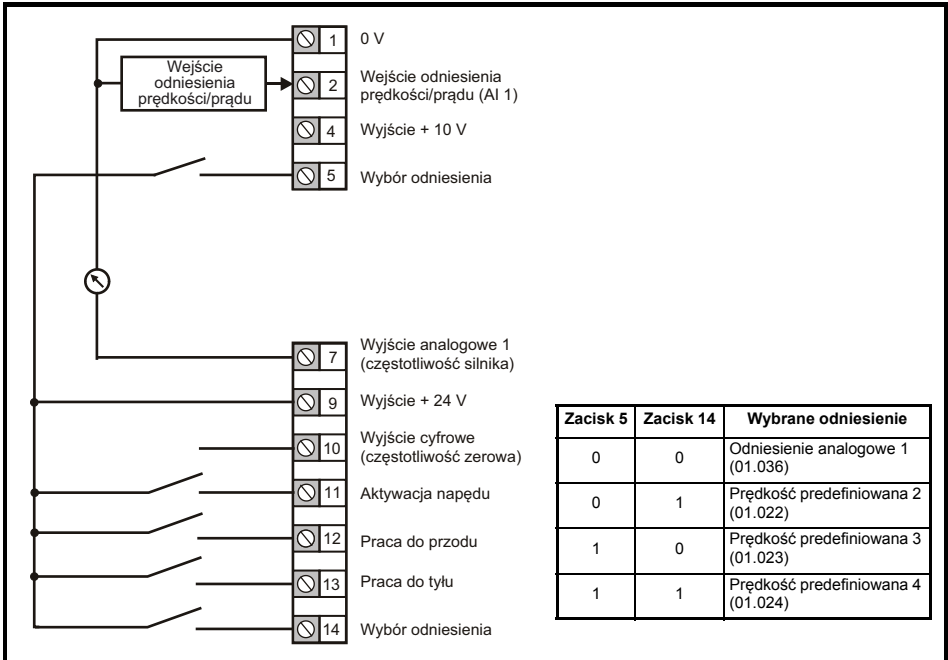

#### **Rysunek 4-8 Pr 00.005 = AI.Pr (60 Hz)**

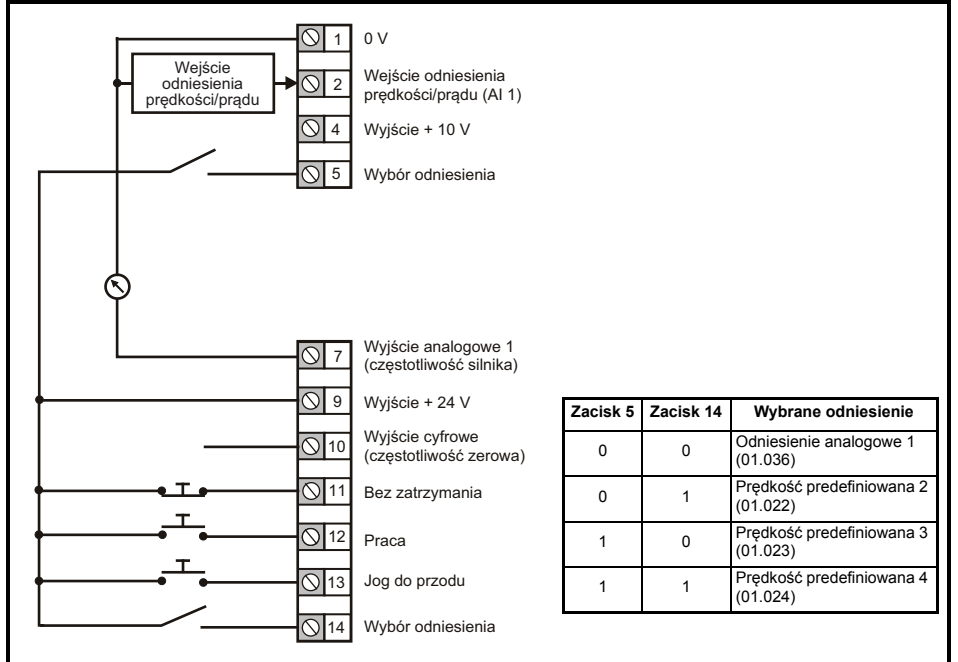

**16** Przewodnik szybkiego uruchamiania Unidrive M200-M201 Numer wydania: 6

**Rysunek 4-9 Pr 00.005 = Preset (50 Hz)**

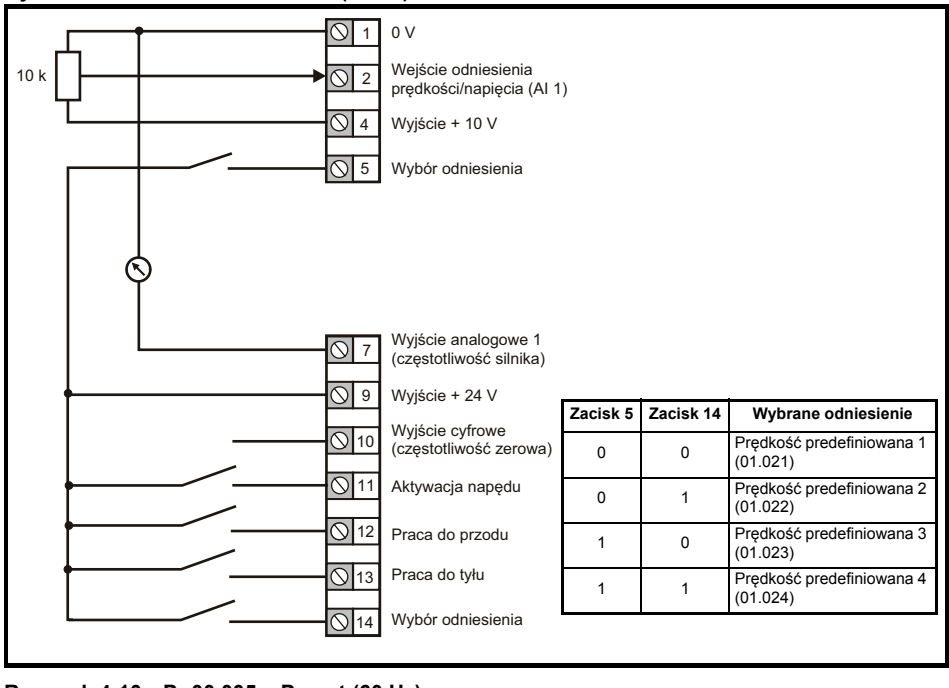

#### **Rysunek 4-10 Pr 00.005 = Preset (60 Hz)**

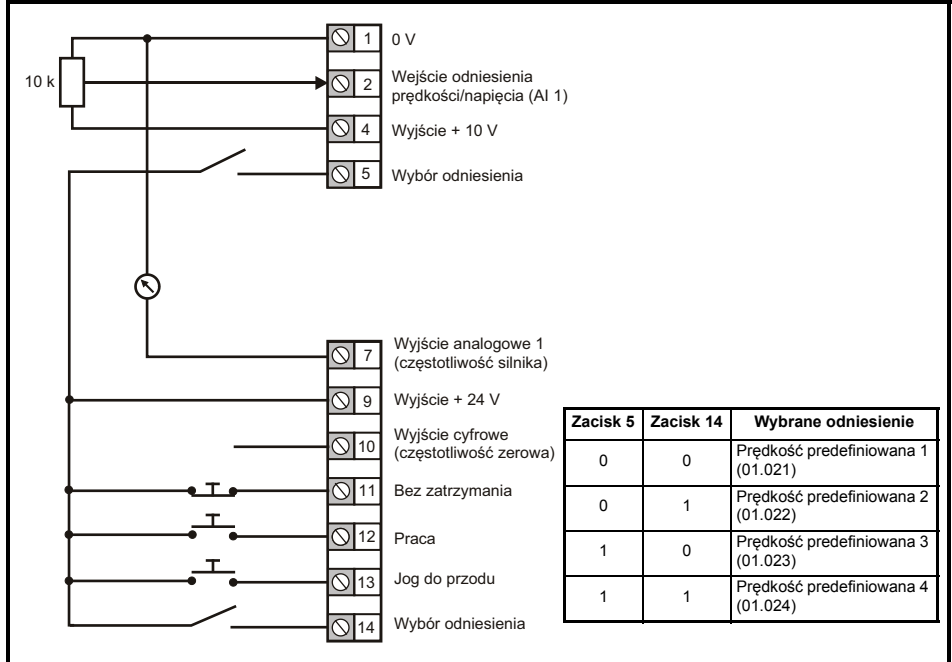

Przewodnik szybkiego uruchamiania Unidrive M200-M201 **17** Numer wydania: 6

#### **Rysunek 4-11 Pr 00.005 = Pad (50 Hz & 60 Hz)**

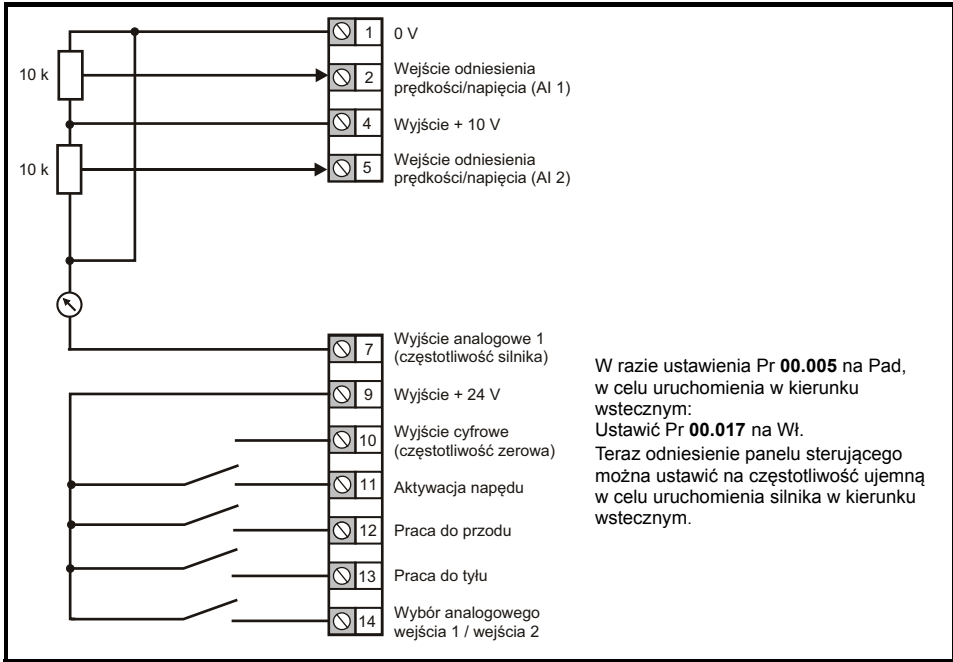

#### **Rysunek 4-12 Pr 00.005 = Pad.Ref (50 Hz & 60 Hz)**

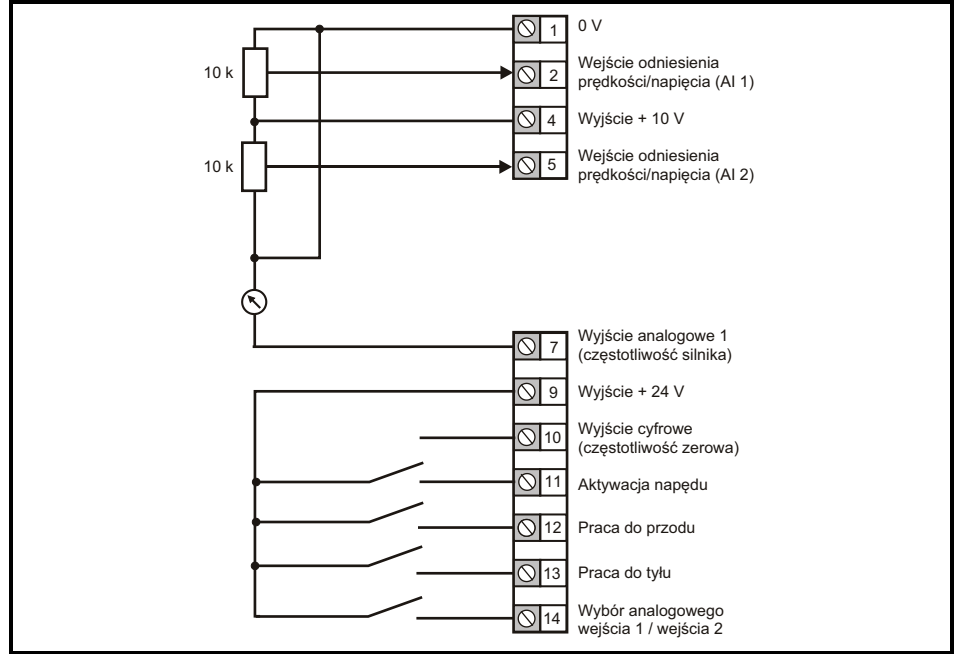

**18** Przewodnik szybkiego uruchamiania Unidrive M200-M201 Numer wydania: 6

#### **Rysunek 4-13 Pr 00.005 = E.Pot (50 Hz)**

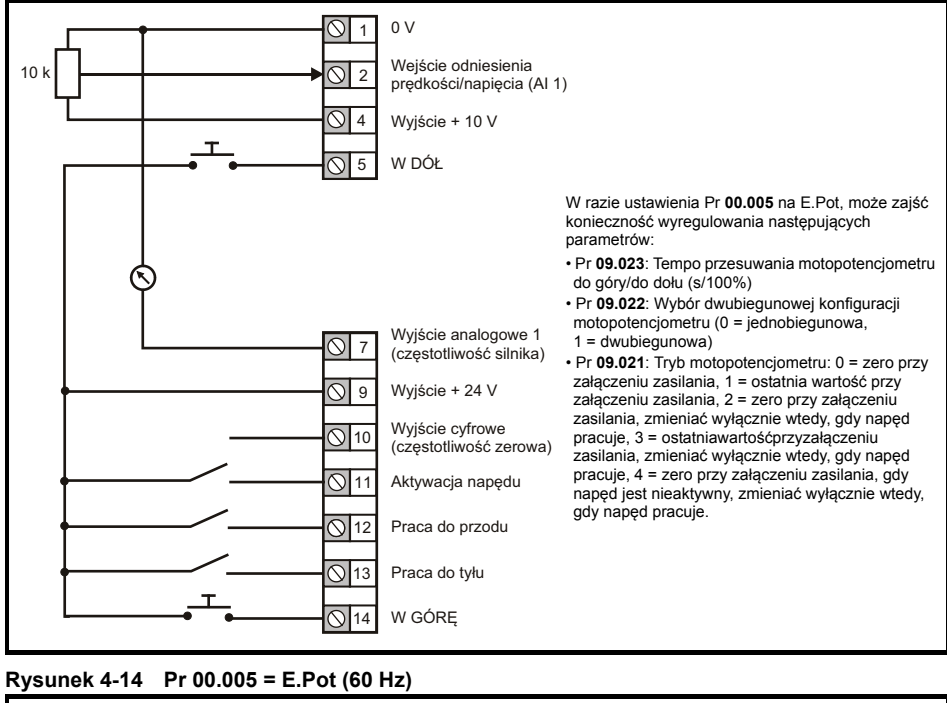

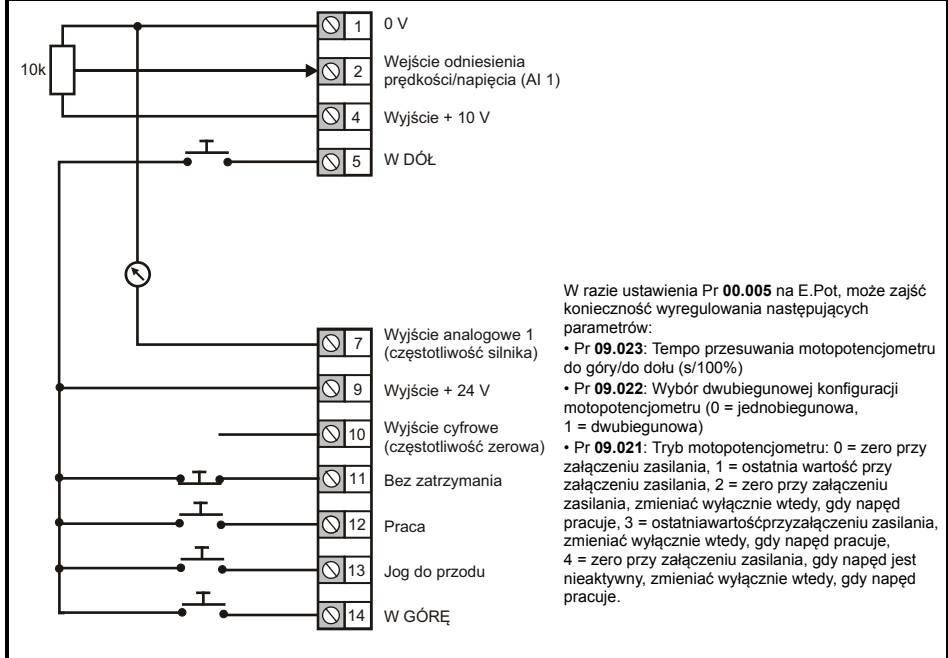

#### **Rysunek 4-15 Pr 00.005 = torque (50 Hz)**

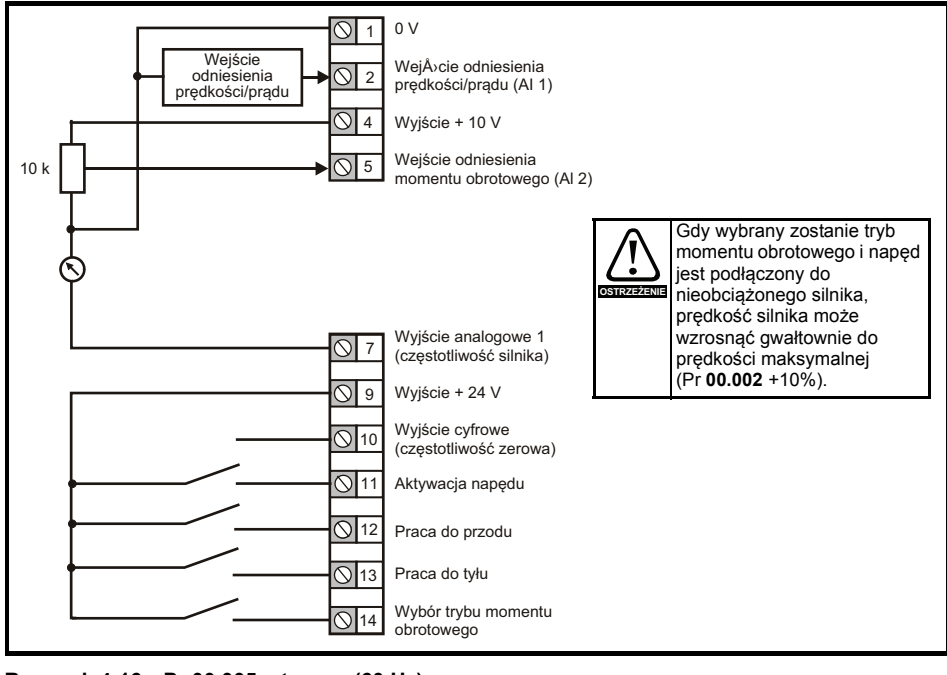

#### **Rysunek 4-16 Pr 00.005 = torque (60 Hz)**

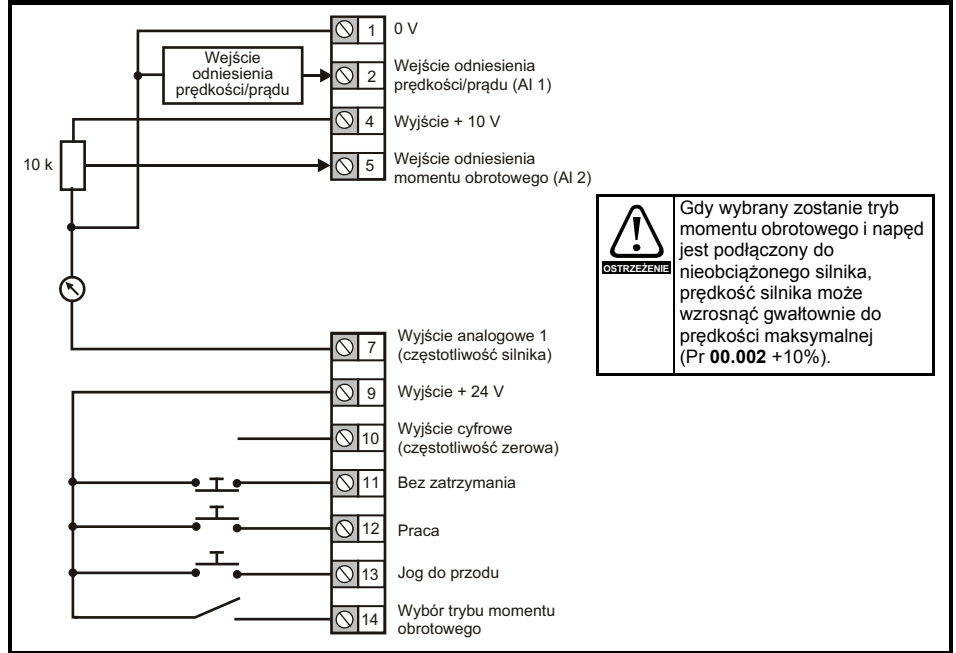

#### **Rysunek 4-17 Pr 00.005 = Pid (50 Hz)**

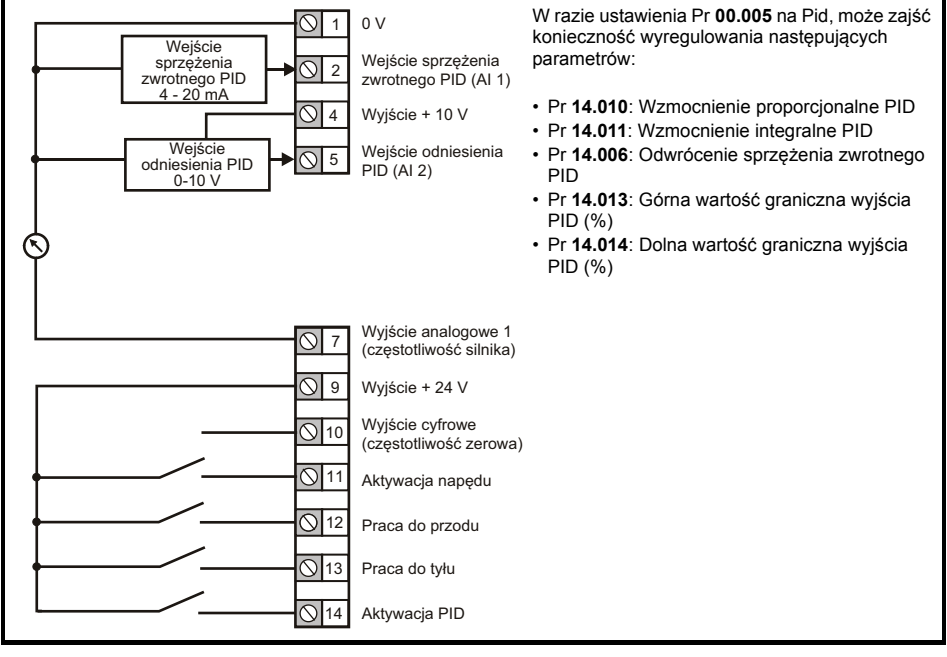

#### **Rysunek 4-18 Pr 00.005 = Pid (60 Hz)**

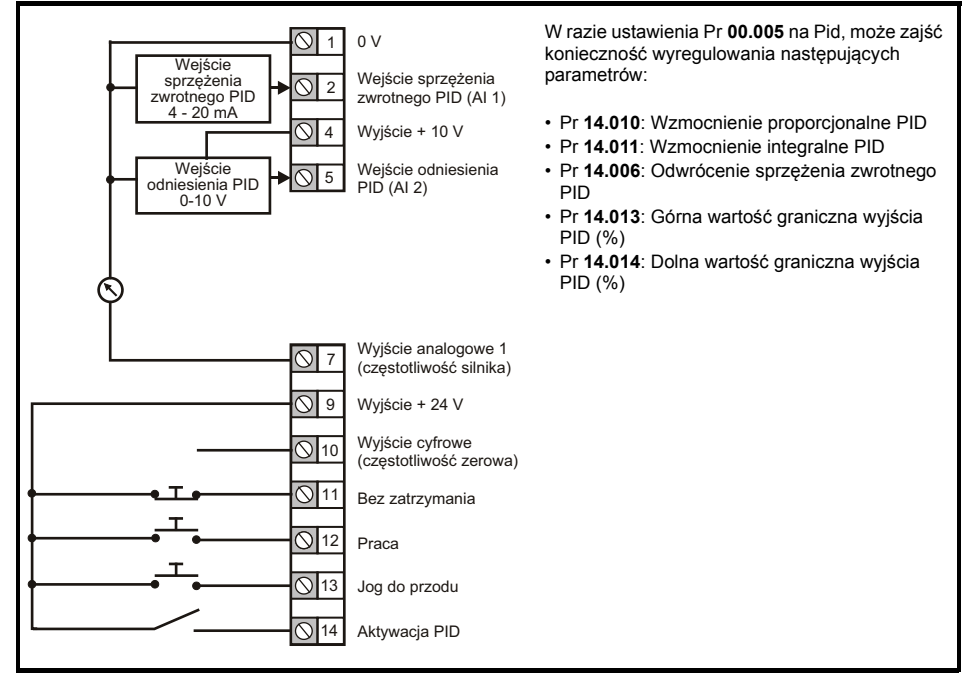

# <span id="page-21-0"></span>**4.5 EMC**

#### **4.5.1 Wbudowany filtr EMC**

Zaleca się zachowanie wbudowanego filtra EMC, chyba że jego demontaż będzie z jakiegoś powodu konieczny. Jeżeli napęd jest używany jako silnik napędzany w układzie regeneracyjnym, to filtr EMC musi zostać wymontowany.

Wbudowany filtr EMC ogranicza emisję na częstotliwości radiowej do zasilania sieciowego.

Dla dłuższych kabli silnika filtr w dalszym ciagu zapewnia przydatne ograniczenie poziomów emisji, a w razie użycia ekranowanego kabla silnika o dowolnej długości, aż do wskazanej długości maksymalnej, zakłócenie pracy pobliskich urządzeń przemysłowych będzie mało prawdopodobne. Zaleca się używanie filtra do wszystkich zastosowań, chyba że zgodnie z powyższymi instrukcjami konieczny będzie jego demontaż, bądź jeśli prąd upływowy do masy jest niedopuszczalny.

#### **4.5.2 Demontaż wewnętrznego filtra EMC**

Przed demontażem wbudowanego filtra EMC należy bezwzględnie odłączyć zasilanie. **OSTRZEŻENIE**

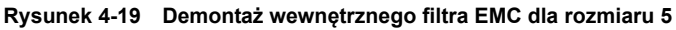

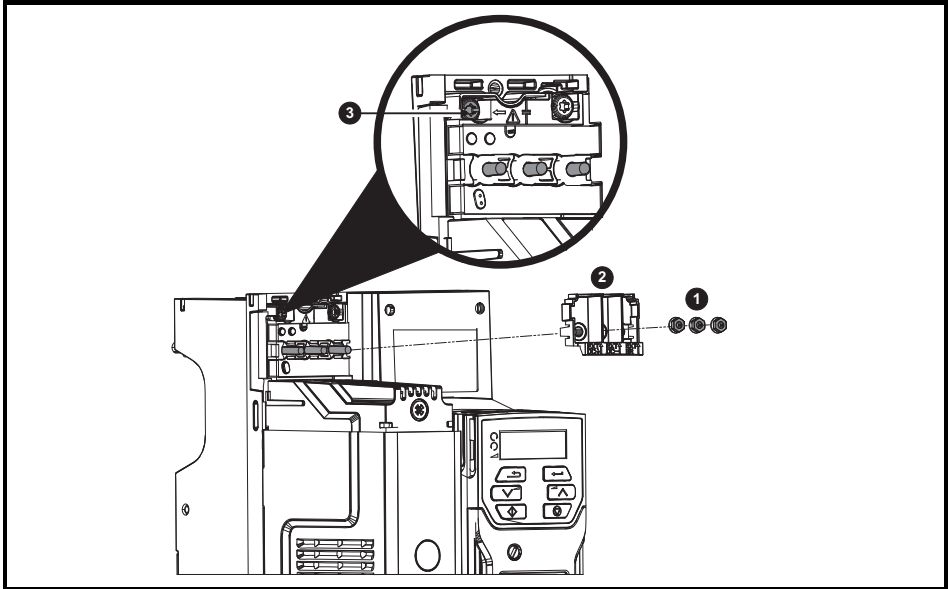

Zdjąć trzy nakrętki M4 zacisków (1). Zdjąć pokrywę (2) w celu odsłonięcia śruby M4 Torx służącej do demontażu wbudowanego filtra EMC. Na koniec wykręcić śrubę M4 Torx służącą do demontażu wbudowanego filtra EMC (3) w celu elektrycznego rozłączenia wbudowanego filtra EMC.

#### **4.5.3 Dodatkowe środki ostrożności w zakresie EMC**

Dodatkowe środki ostrożności w zakresie EMC są wymagane, jeżeli zastosowanie mają bardziej surowe wymagania w zakresie emisji EMC:

- Praca w pierwszym środowisku według EN 61800-3: 2004
- Zgodność z rodzajowymi normami emisyjnymi
- Urządzenia wrażliwe na pobliskie zakłócenia elektryczne

W takiej sytuacji zachodzi konieczność użycia:

- Opcjonalnego zewnętrznego filtra EMC
- Ekranowanego kabla silnika, z ekranem przytwierdzonym do uziemionego metalowego panelu
- Ekranowanego kabla sterującego, z ekranem przytwierdzonym do uziemionego metalowego panelu

Pełna instrukcja została podana w *Przewodniku użytkownika napędu.*

Dostępny jest również pełny asortyment zewnętrznych filtrów EMC do użytku z *Unidrive M200/M201*.

# <span id="page-22-0"></span>**5 Panel sterujący i wyświetlacz**

Panel sterujący i wyświetlacz przekazują użytkownikowi informacje na temat statusu roboczego napędu i kodów wyłączeń awaryjnych, a także służą do zmiany parametrów, wyłączania i włączania napędu oraz do resetowania napędu.

#### **Rysunek 5-1 Detal panelu sterującego Unidrive M200**

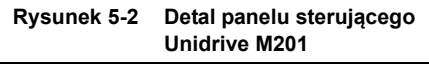

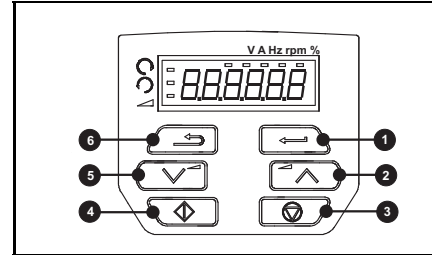

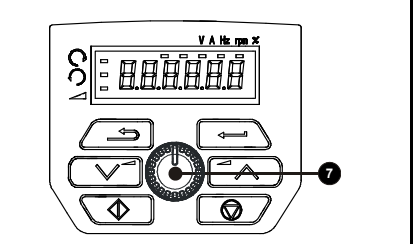

- **(1)** Przycisk *Enter* jest używany do przechodzenia do widoku parametrów lub trybu edycji, a także do zatwierdzania edycji parametru.
- **(2 / 5)** Klawisze *Navigation* (Nawigacja) są używane do wyboru poszczególnych parametrów oraz do edycji wartości parametrów.
- **(3)** Klawisz *Stop/Reset* jest używany do zatrzymywania i resetowania napędu w trybie bloku klawiszy. Może on również być używany do resetowania napędu w trybie zacisków.
- **(4)** Klawisz *Start* jest używany do włączania napędu w trybie bloku klawiszy.
- **(6)** Klawisz *Escape* jest używany do opuszczania trybu edycji parametrów/widoku.
- **(7)** *Potencjometr odniesienia prędkości* jest używany do sterowania odniesieniem prędkości w trybie panelu sterującego (tylko w *Unidrive M201*).

#### **Tabela 5-1 Wskazania stanu**

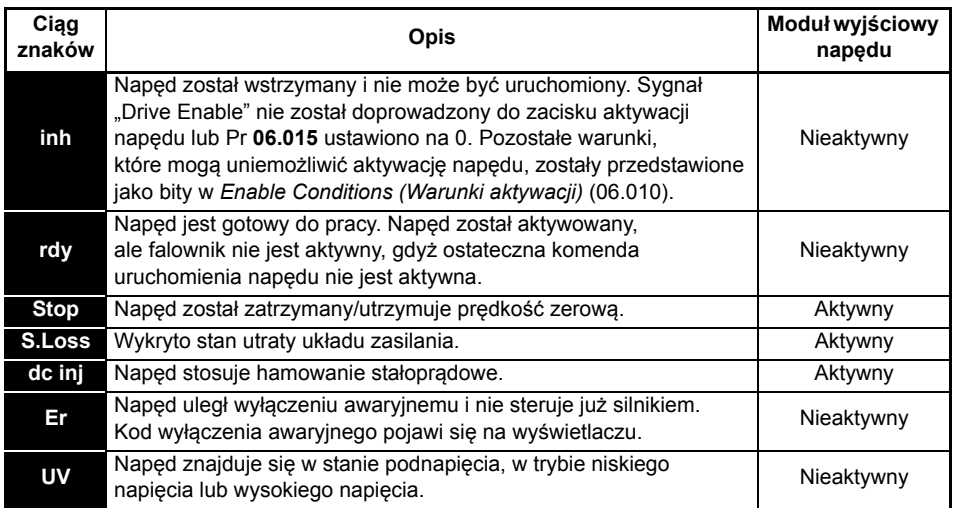

### <span id="page-23-0"></span>**5.1 Zapisywanie parametrów**

Zmiana parametru w menu 0, zostaje zapamiętana po naciśnięciu przycisku  $\Box$  Enter z jednoczesnym powrotem z trybu edycji do trybu podglądu.

Jeżeli parametry zostały zmienione w menu zaawansowanych, to zmiana nie zostanie zapisana automatycznie. Należy wykonać funkcję zapisywania.

#### **Procedura**

- 1. Wybrać "Save" (Zapisz)\* w Pr **mm.000** (alternatywnie wprowadzić wartość 1000\* do Pr **mm.000**).
- 2. Albo:
- Nacisnąć czerwony  $\bigcirc$  przycisk resetowania.
- Przeprowadzić resetowanie napędu poprzez komunikację szeregową w tym celu ustawić Pr **10.038** na 100.

\* Jeżeli napęd znajduje się w stanie podnapięcia (np. gdy zaciski adapter zapasowego AI-Backup są zasilane z układu zasilania stałoprądowego +24 V), to do Pr **mm.000** należy wprowadzić wartość 1001 w celu wykonania funkcji zapisu.

## <span id="page-23-1"></span>**5.2 Przywracanie wartości domyślnych parametrów**

Przywrócenie wartości domyślnych parametrów za pomocą tej metody skutkuje zapisaniem wartości domyślnych w pamięci napędu. *User security status (Stan bezpieczeństwa użytkownika)* (00.010) oraz *User security code (Kod bezpieczeństwa użytkownika)* (00.025) nie ulegają zmianie w razie zastosowania tej procedury.

#### **Procedura**

- 1. Sprawdzić, czy napęd nie został aktywowany, tj. czy zacisk 11 jest otwarty lub Pr **06.015** jest WYŁ. (0).
- 2. Wybrać "Def.50" lub "Def.60" w Pr **mm.000**. (alternatywnie wprowadzić 1233 (ustawienia 50 Hz) lub 1244 (ustawienia 60 Hz) w Pr **mm.000**).
- 3. Albo:
- Nacisnąć czerwony  $\Box$  przycisk resetowania.
- Przeprowadzić resetowanie napędu poprzez komunikację szeregową w tym celu ustawić Pr **10.038** na 100.

# <span id="page-24-0"></span>**6 Parametry podstawowe (Menu 0)**

Menu 0 grupuje szereg najczęściej używanych parametrów, które umożliwiają podstawową konfigurację napędu. Wszystkie parametry z menu 0 występują w innych menu napędu (oznaczone przy użyciu {…}). Menu 22 można użyć w celu skonfigurowania parametrów w menu 0.

### <span id="page-24-1"></span>**6.1 Menu 0: Parametry podstawowe**

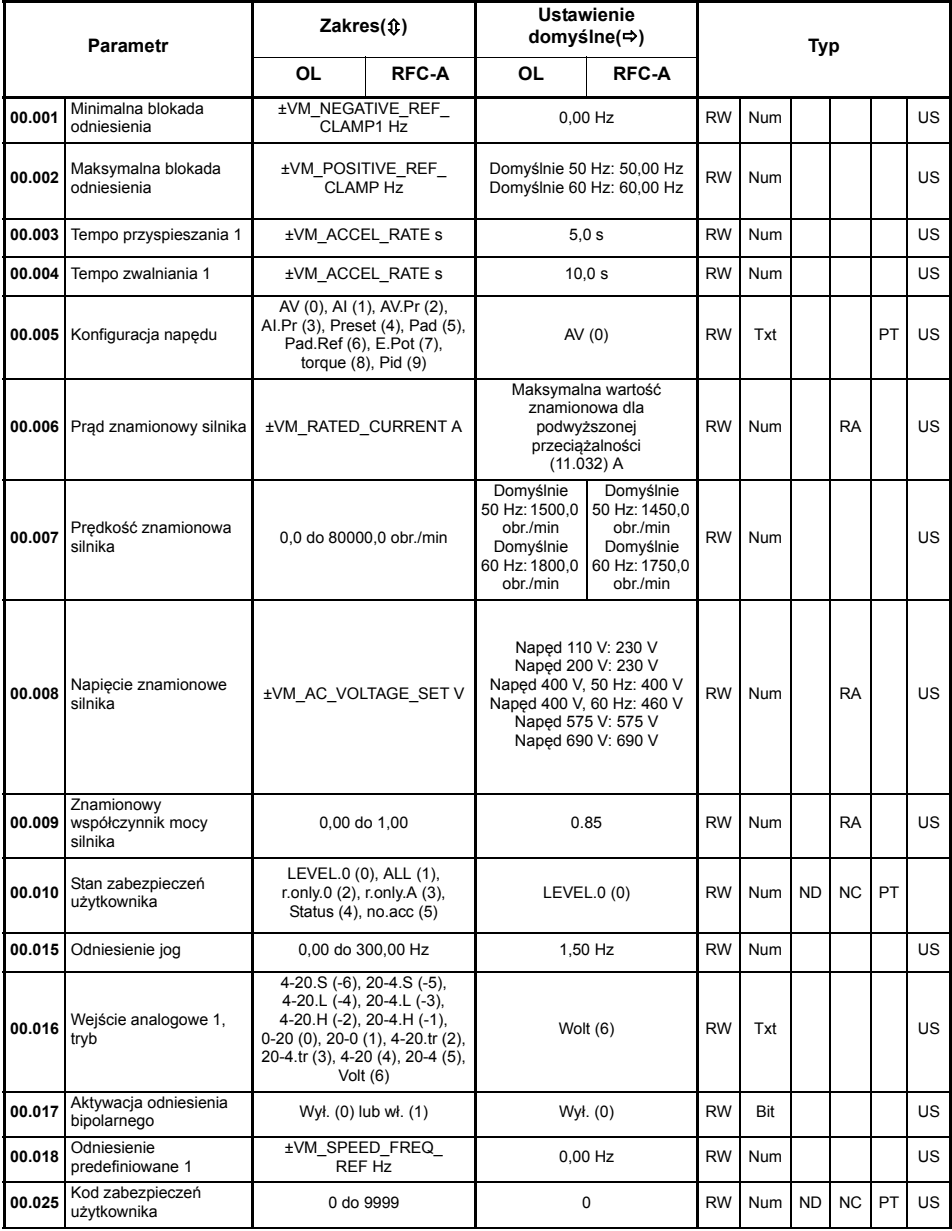

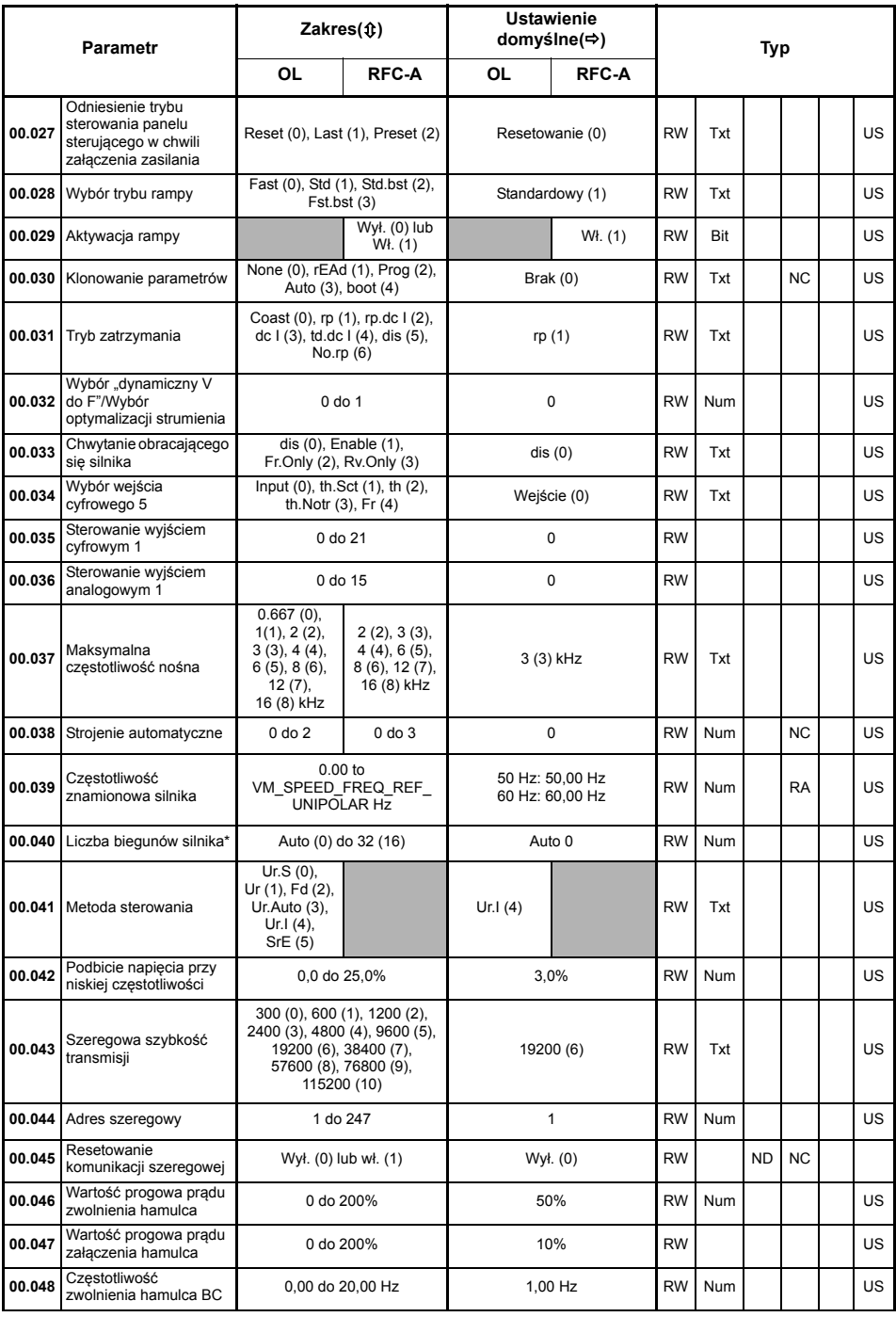

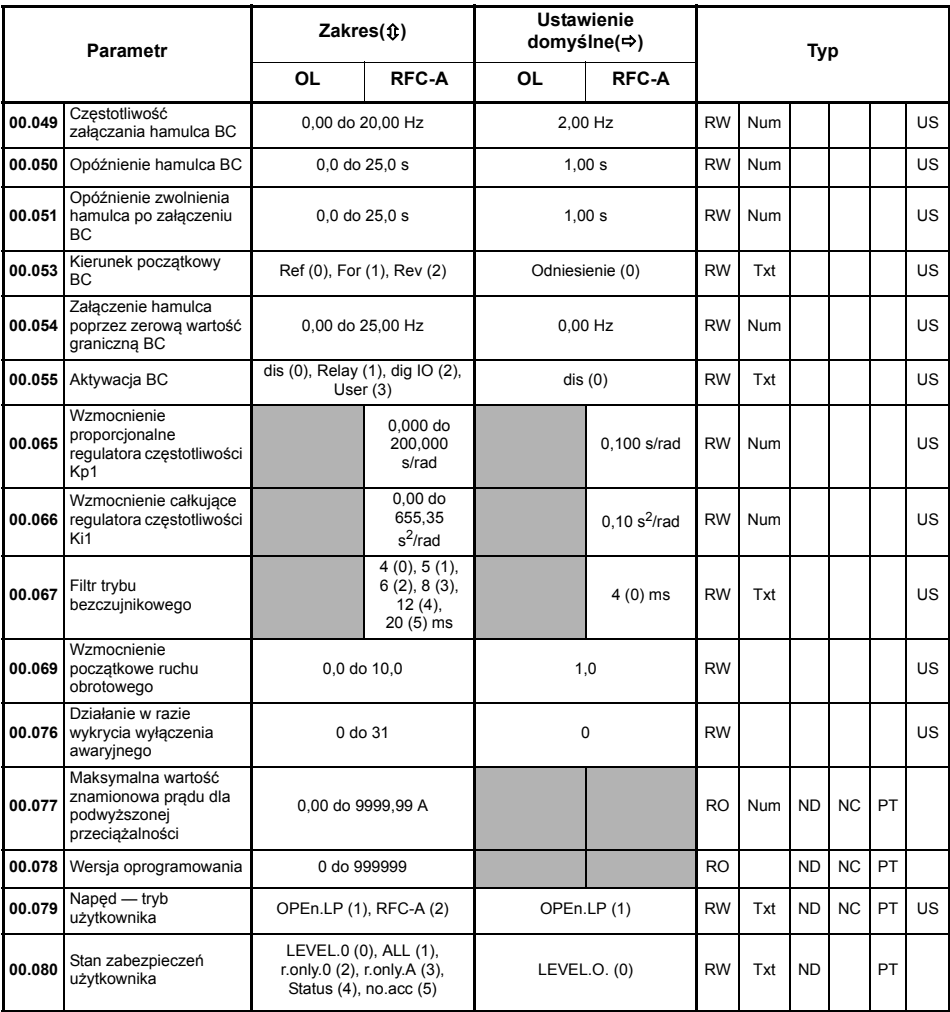

\* Jeżeli ten parametr zostanie odczytany poprzez komunikację szeregową, to przedstawi on pary biegunów.

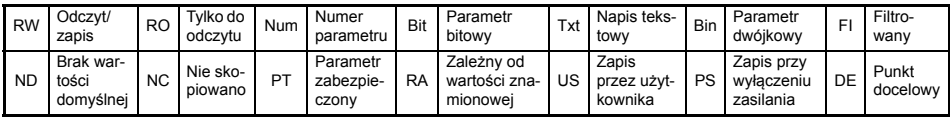

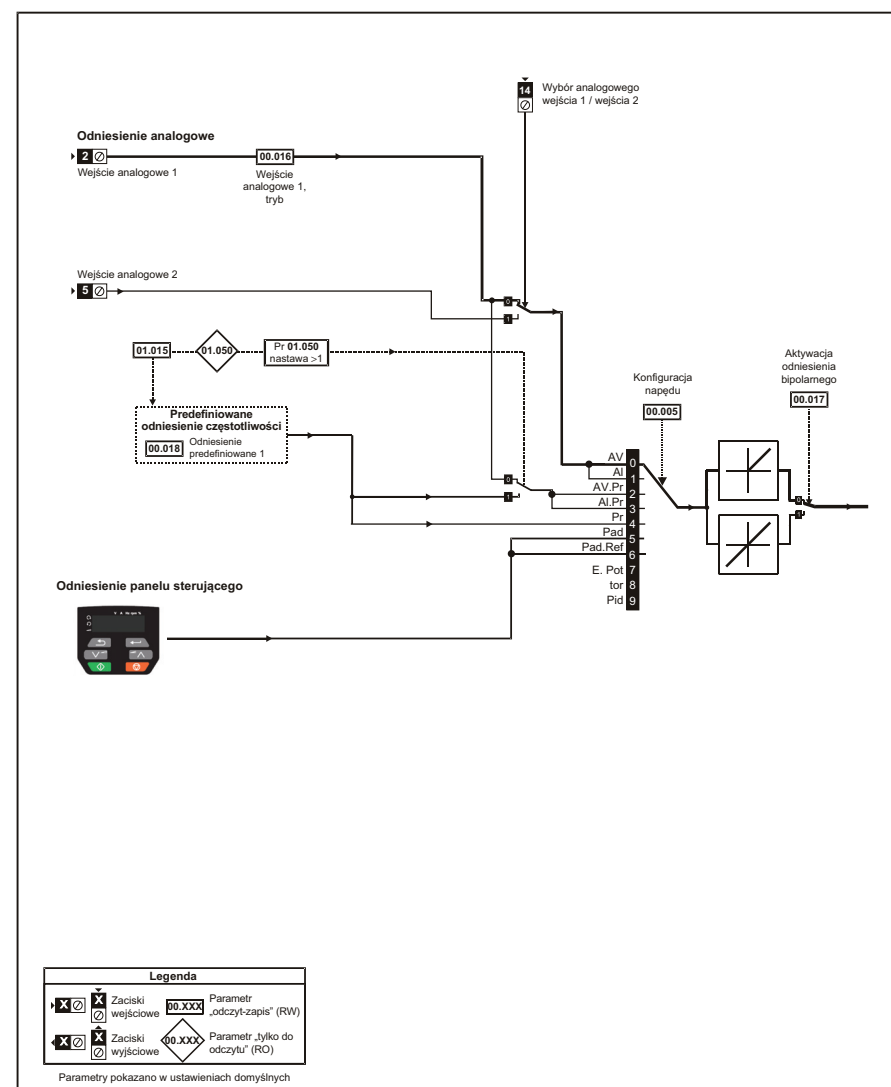

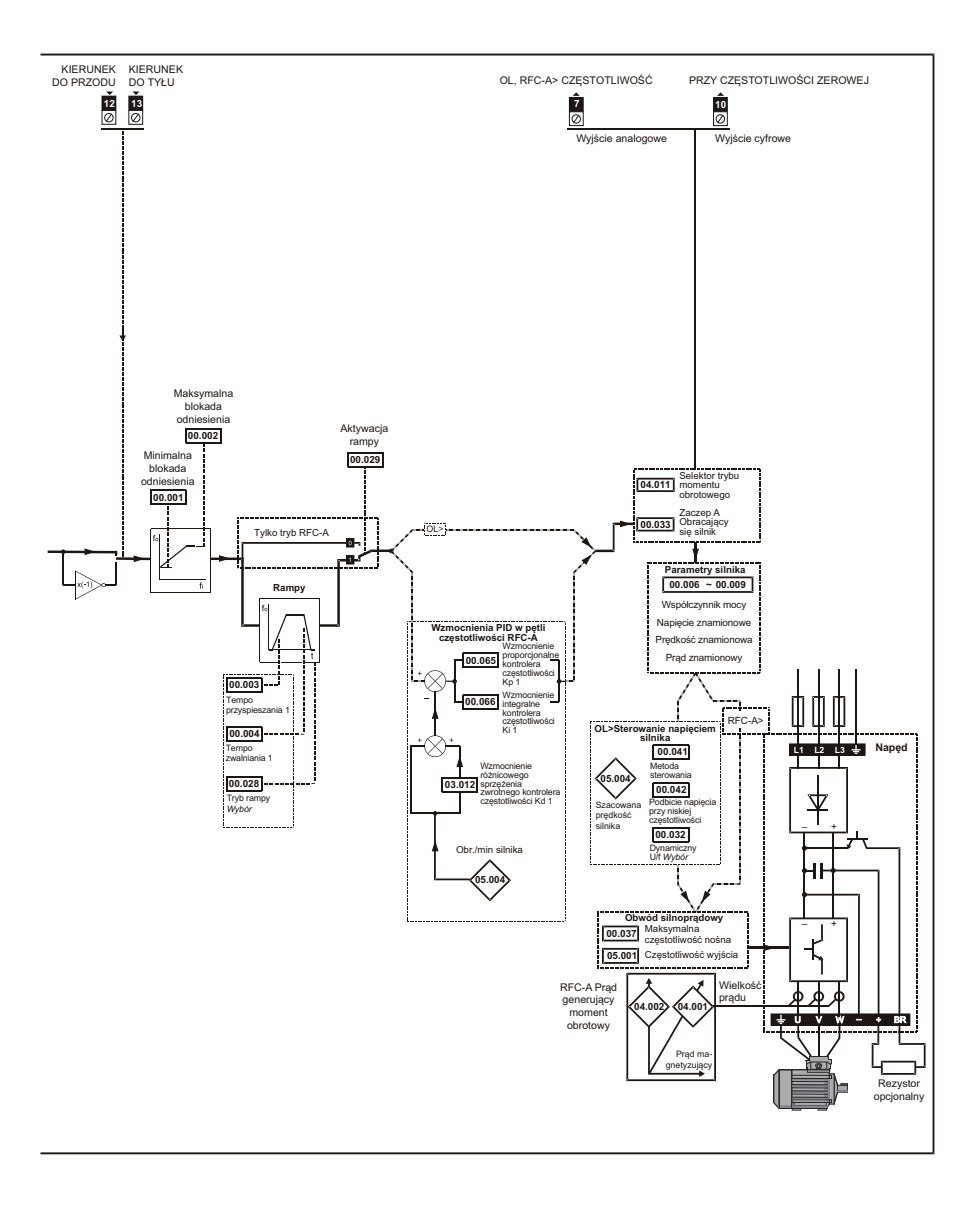

# <span id="page-29-0"></span>**7 Uruchamianie silnika**

W niniejszym podrozdziale opisano wszystkie wymagane kroki, jakie nowy użytkownik powinien wykonać w celu pierwszego uruchomienia silnika.

#### **Tabela 7-1 Pętla otwarta i RFC-A**

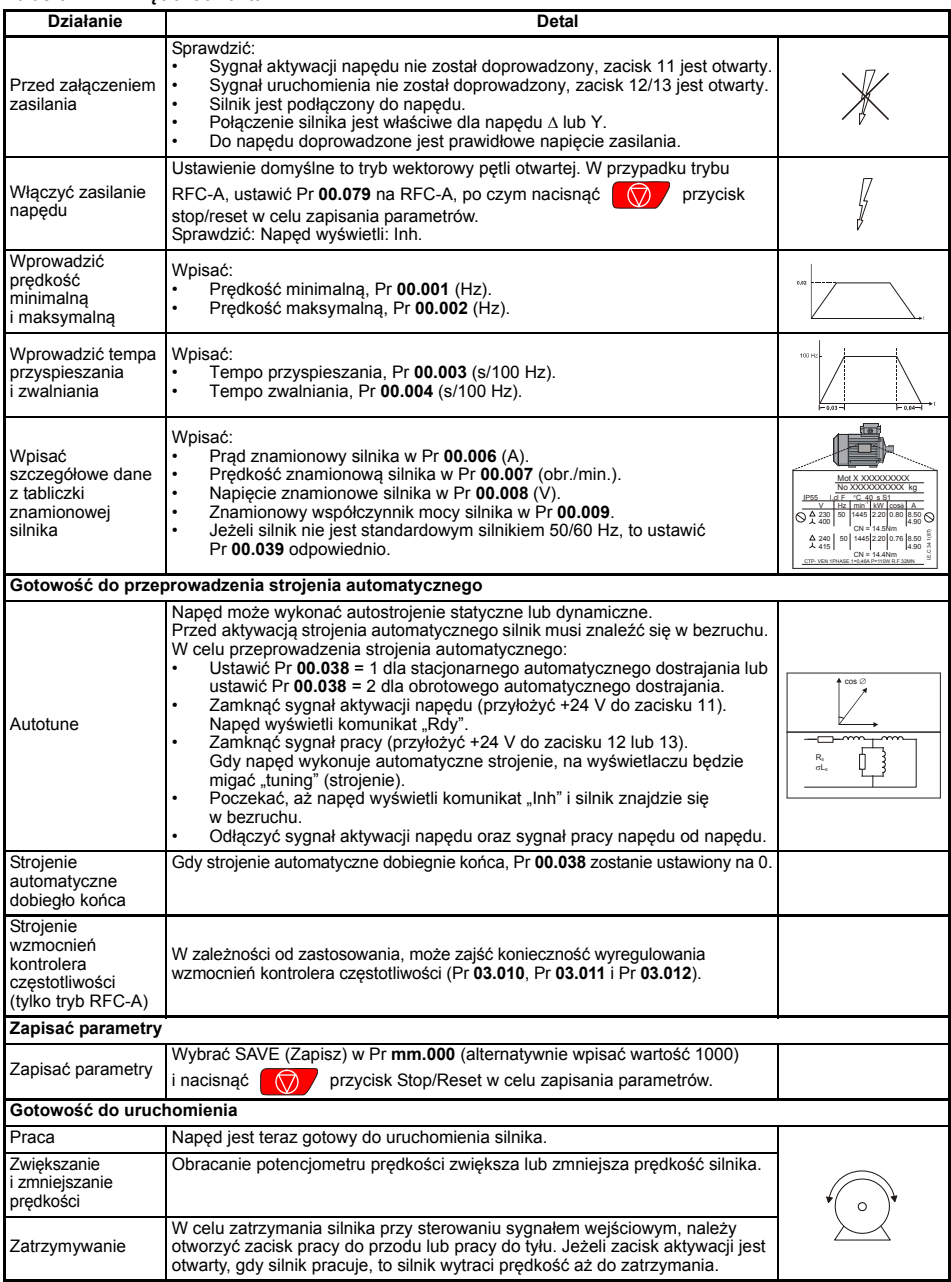

# <span id="page-30-0"></span>**8 Obsługa przy użyciu karty NV Media Card**

**Rysunek 8-1 Instalacja zapasowego adaptera AI-Backup (karta SD)**

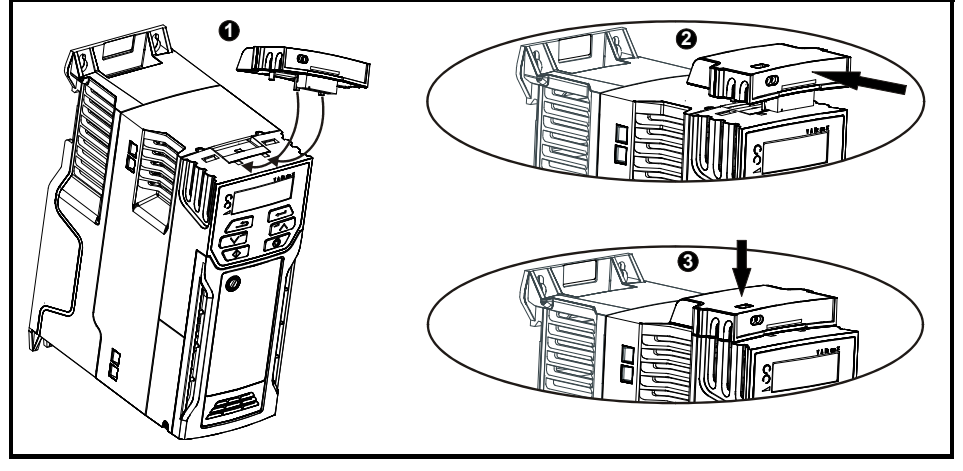

- 1. Zlokalizować dwa plastikowe palce na spodzie zapasowego adaptera AI-Backup (1), a następnie włożyć je w odnośne gniazda w sprężynowej pokrywie suwanej u góry napędu.
- 2. Mocno trzymając adapter, popchnąć sprężynową pokrywę ochronną ku tyłowi napędu w celu odsłonięcia bloku złączy (2) poniżej.

Wcisnąć adapter (3), dopóki złącze adaptera nie zablokuje się w połączeniu napędu poniżej.

#### **Rysunek 8-2 Podstawowa obsługa przy użyciu karty NV Media Card**

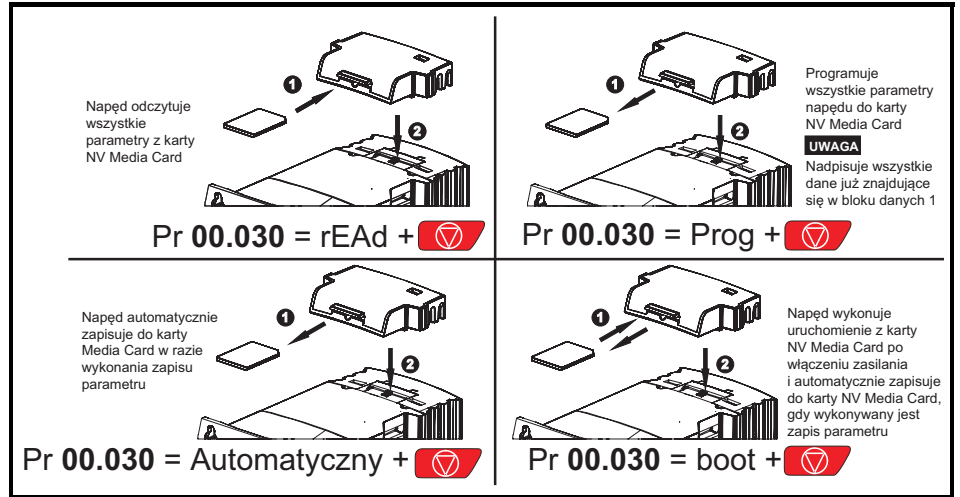

Całą kartę można zabezpieczyć przed zapisem lub wykasowaniem poprzez ustawienie znacznika tylko do odczytu, patrz *Przewodnik użytkownika napędu* w celu uzyskania dodatkowych informacji. Karty nie należy wyjmować podczas przesyłania danych, gdyż spowoduje to wyłączenie napędu. W takiej sytuacji należy albo podjąć kolejną próbę przesyłu danych, albo - w razie przesyłu z karty do napędu - załadować parametry domyślne.

# <span id="page-31-0"></span>**9 Informacje nt. klasyfikacji UL**

# <span id="page-31-1"></span>**9.1 Ogólne**

Napędy o rozmiarach od 5 do 6 przeszły pozytywnie ocenę zgodności z wymogami klasyfikacji UL oraz cUL.

Klasyfikacje UL można przejrzeć w internecie pod adresem www.UL.com. Numer pliku UL to E171230.

# <span id="page-31-2"></span>**9.2 Montaż**

Napędy mogą być instalowane w następujących konfiguracjach:

- Montaż standardowy lub napowierzchniowy. Patrz *Przewodnik użytkownika napędu* w celu uzyskania dodatkowych informacji.
- Montaż na półce. Napędy są montowane jeden obok drugiego, bez żadnych odstępów pomiędzy nimi. Taka konfiguracja minimalizuje ogólną szerokość instalacji.

# <span id="page-31-3"></span>**9.3 Środowisko**

Napędy spełniają wymogi następujących klasyfikacji środowiskowych UL/NEMA:

- Typ 1. Napęd musi być zainstalowany albo przy użyciu zestawu UL typ 1, albo w obudowie przewidzianej dla typu 1.
- Typ 12. Napęd musi być zainstalowany w obudowie przewidzianej dla typu 12.
- Zdalny panel sterujący jest zgodny zarówno z klasyfikacją UL typ 1, jak i typ 12.
- Napędy muszą być instalowane w środowisku spełniającym wymagania dla stopnia zanieczyszczenia 2 lub czystszym.

# <span id="page-31-4"></span>**9.4 Elektryczne wartości znamionowe**

Odpowiedni do zastosowania w obwodzie mogącym dostarczyć nie więcej niż 100 000 A symetrycznych (RMS), przy znamionowym napięciu prądu przemiennego.

W celu uzyskania informacji na temat wartości znamionowych mocy i prądu, patrz *Przewodnik użytkownika napędu*.

Wartości obciążalności dopuszczalnej bezpieczników i wyłączników automatycznych podano w *Przewodniku użytkownika napędu.*

Jeżeli nie podano inaczej w *Przewodniku użytkownika napędu*, to bezpieczniki mogą być zgodne z klasą J lub CC klasyfikacji UL, przy napięciu znamionowym wynoszącym co najmniej 600 V (prąd przemienny).

Jeżeli nie podano inaczej w *Przewodniku użytkownika napędu*, to wyłączniki automatyczne mogą być zgodne z dowolnym numerem kontrolnym typu lub kategorii klasyfikacji UL: DIVQ lub DIVQ7, przy napięciu znamionowym co najmniej 600 V (prąd przemienny).

# <span id="page-31-5"></span>**9.5 Otwarcie obwodu odgałęzionego**

Otwarcie urządzenia zabezpieczającego obwodu odgałęzionego może wskazywać na przerwanie spowodowane usterką. W celu ograniczenia ryzyka pożaru lub porażenia prądem, urządzenie należy sprawdzić i, w razie stwierdzenia uszkodzeń, wymienić. W razie przepalenia elementu prądowego przekaźnika przeciążeniowego, należy wymienić cały przekaźnik przeciążeniowy.

Zintegrowane półprzewodnikowe zabezpieczenie przeciwzwarciowe nie zapewnia ochrony dla obwodów odgałęzionych. Ochronę obwodów odgałęzionych należy zapewnić zgodnie z odnośnym krajowym kodeksem elektrycznym oraz wszelkimi dodatkowymi kodeksami lokalnymi/ równoważnymi.

# <span id="page-32-0"></span>**9.6 Instalacja elektryczna**

Należy przestrzegać poniższych środków ostrożności:

- Napędy są atestowane do pracy przy temperaturze otoczenia 40 °C i 50 °C.
- Zaciski do wykonywania połączeń w terenie mogą być używane wyłącznie z przewodami miedzianymi, o wytrzymałości temperaturowej co najmniej 75 °C.
- Jeżeli faza sterowania jest zasilana z zewnętrznego układu zasilania (+24 V), to układ zasilania musi być zgodny z klasą 2 klasyfikacji UL oraz posiadać odpowiednie bezpieczniki.
- Przyłącza uziemienia muszą wykorzystywać zaciski (pierścieniowe) o pętli zamkniętej zgodne z klasyfikacją UL.

# <span id="page-32-1"></span>**9.7 Zabezpieczenie przeciążeniowe silnika**

We wszystkich modelach zastosowano wewnętrzne zabezpieczenie przeciążeniowe silnika, które nie wymaga użycia zewnętrznego lub zdalnego urządzenia zapewniającego ochronę przeciążeniową. Poziom ochrony można regulować, zaś metodę regulacji opisano w instrukcji/ podręczniku produktu. Maksymalne przeciążenie prądowe zależy od wartości wprowadzonych do parametrów wartości granicznej prądu (*Motoring Current Limit (Wartość graniczna prądu silnika)* (04.005), *Regenerative Current Limit (Wartość graniczna prądu odzyskiwania)* (04.006) i *Symmetrical Current Limit (Wartość graniczna prądu symetrycznego)* (04.007), podane jako procenty) oraz *Motor Rated Current (Prąd znamionowy silnika)* (00.006), podany w amperach). Czas trwania przeciążenia jest zależny od zmiennej *Motor Thermal Time Constant (Termiczna stała czasowa silnika)* (04.015) i może wynieść maksymalnie 3000 sekund. Domyślne ochrona przeciążeniowa jest ustawiona w taki sposób, iż produkt może wytrzymać 150% wartości prądu wprowadzonej do parametru prądu znamionowego silnika przez 60 sekund. Produkt można podłączyć do termistora silnika w celu zabezpieczenia silnika na wypadek awarii wentylatora chłodzącego silnika.

# <span id="page-32-2"></span>**9.8 Zabezpieczenie przed przekroczeniem prędkości silnika**

Napęd jest wyposażony w półprzewodnikowe zabezpieczenie przed przekroczeniem prędkości silnika.

Należy jednak zauważyć, iż ta funkcja nie zapewnia tak skutecznego poziomu ochrony, jak niezależne urządzenie ochrony przed przekroczeniem prędkości o wysokiej integralności, w związku z czym nie powinna być traktowana jako funkcja bezpieczeństwa.

# <span id="page-32-3"></span>**9.9 Retencja pamięci termicznej**

Napędy są wyposażone w funkcję retencji termicznej, która jest w pełni zgodna z wymogami UL508C.

Napęd jest wyposażony w zabezpieczenie przeciążeniowe wrażliwe na obciążenie i prędkość obrotową silnika z funkcją retencji pamięci termicznej, zgodną z klauzulą 430.126 amerykańskiego narodowego kodeksu elektrycznego (NFPA 70) oraz z klauzulą 20.1.11 (a) normy Underwriters Laboratories UL508C. Zadaniem tego zabezpieczenia jest ochrona zarówno napędu, jak i silnika przed niebezpiecznym przegrzaniem w razie powtarzającego się przeciążenia lub niemożności załączenia, nawet jeżeli zasilanie napędu zostanie odłączone pomiędzy zdarzeniami przeciążenia.

Odnośnie do pełnego opisu układu ochrony termicznej, patrz *Przewodnik użytkownika napędu*.

W celu zapewnienia zgodności z wymogami UL dla retencji pamięci termicznej, należy bezwzględnie ustawić *Thermal Protection Mode (tryb ochrony termicznej)* (04.016) na zero, zaś *Low Frequency Thermal Protection Mode (Tryb niskoczęstotliwościowej ochrony termicznej)* (04.025) na 1, jeżeli napęd jest używany w trybie zwiększonej przeciążalności.

Alternatywnie, można użyć zewnętrznego czujnika lub przełącznika termicznego w celu zapewnienia ochrony przeciążeniowej silnika i napędu zgodnej z wymogami klauzuli 20.1.11 (b) UL508C. Ta metoda ochrony jest szczególnie zalecana w przypadku niezależnego wymuszonego chłodzenia silnika, z uwagi na niebezpieczeństwo przegrzania w razie utraty chłodzenia.

#### **Zewnętrzny czujnik termiczny**

Napęd jest wyposażony w rozwiązanie umożliwiające odbiór i podjęcie stosowanych działań na podstawie sygnału od czujnika termicznego lub przełącznika wbudowanego w silnik, bądź od zewnętrznego przekaźnika ochronnego. Patrz *Przewodnik użytkownika napędu* w celu uzyskania dodatkowych informacji.

## <span id="page-33-0"></span>**9.10 Instalacja grupowa**

### **9.10.1 Definicja**

Definicia instalacji grupowej: Obwód odgałęziony zawierający dwa lub więcej silników, bądź jeden lub więcej silników z innymi obciążeniami, zabezpieczony wyłącznikiem automatycznym lub pojedynczym zestawem bezpieczników.

#### **9.10.2 Ograniczenia odnośnie do użytkowania**

#### **Wszystkie silniki o mocy znamionowej poniżej 1 KM**

Napędy mogą być używane w instalacjach grupowych, gdy moc znamionowa każdego napędu wynosi 1 KM lub mniej. Wartość znamionowa prądu przy pełnym obciążeniu każdego silnika nie może przekroczyć 6 A. Napęd silnika zapewnia indywidualną ochronę przeciążeniową zgodnie z NEC, klauzula 430.32.

#### **Ochrona najmniejszego silnika**

Napędy mogą być używane w instalacjach grupowych, gdzie najmniejszy silnik jest chroniony bezpiecznikami odgałęzienia lub wyłącznikiem automatycznym. Ograniczenia odnośnie do wartości znamionowej prądu bezpieczników ochronnych obwodu odgałęzionego i wyłączników automatycznych podano w Tabeli NEC: 430.52.

#### **Inne instalacje**

Napędy silników opisane w niniejszym podręczniku użytkownika nie posiadają klasyfikacji UL dla instalacji grupowej.

# <span id="page-33-1"></span>**9.11 Akcesoria zgodne z klasyfikacją UL**

Poniższe akcesoria są zgodne z klasyfikacją UL:

- Adapter AI-485
- Zapasowy adapter AI-Backup
- Panel zdalny
- Zestaw zgodny z klasyfikacją UL, typ 1
- Karta NV Media Card
- SI-PROFIBUS
- SI-DeviceNet
- SI-CANopen
- SI-I/O
- SI-Ethernet
- SI-EtherCAT

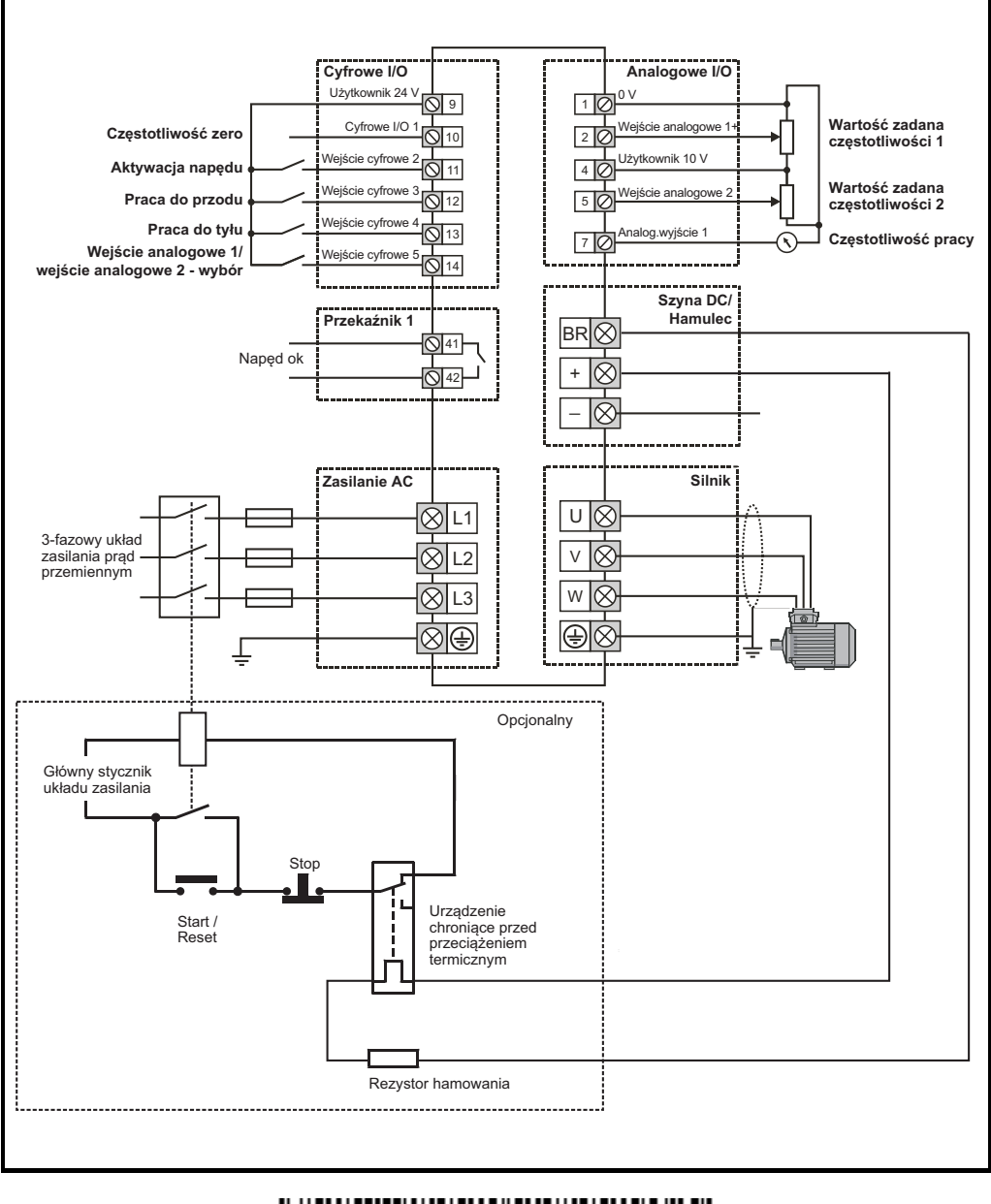

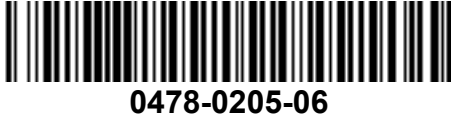